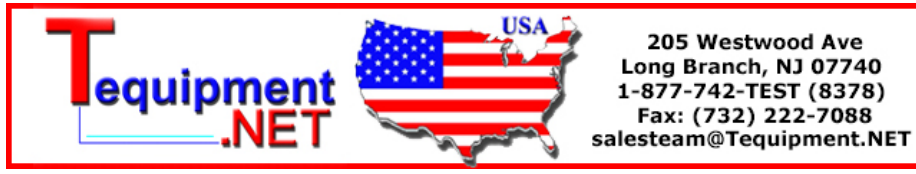

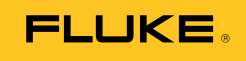

# **287/289**

True-rms Digital Multimeters

Calibration Manual

# *Lifetime Limited Warranty*

Each Fluke 20, 70, 80, 170, 180 and 280 Series DMM will be free from defects in material and workmanship for its lifetime. As used herein, "lifetime" is defined as seven years after Fluke discontinues manufacturing the product, but the warranty period shall be at least ten years from the date of purchase. This warranty does not cover fuses, disposable batteries, damage from neglect, misuse, contamination, alteration, accident or abnormal conditions of operation or handling, including failures caused by use outside of the product's specifications, or normal wear and tear of mechanical components. This warranty covers the original purchaser only and is not transferable.

For ten years from the date of purchase, this warranty also covers the LCD. Thereafter, for the lifetime of the DMM, Fluke will replace the LCD for a fee based on then current component acquisition costs.

To establish original ownership and prove date of purchase, please complete and return the registration card accompanying the product, or register your product on http://www.fluke.com. Fluke will, at its option, repair at no charge, replace or refund the purchase price of a defective product purchased through a Fluke authorized sales outlet and at the applicable international price. Fluke reserves the right to charge for importation costs of repair/replacement parts if the product purchased in one country is sent for repair elsewhere.

If the product is defective, contact your nearest Fluke authorized service center to obtain return authorization information, then send the product to that service center, with a description of the difficulty, postage and insurance prepaid (FOB Destination). Fluke assumes no risk for damage in transit. Fluke will pay return transportation for product repaired or replaced in-warranty. Before making any non-warranty repair, Fluke will estimate cost and obtain authorization, then invoice you for repair and return transportation.

THIS WARRANTY IS YOUR ONLY REMEDY. NO OTHER WARRANTIES, SUCH AS FITNESS FOR A PARTICULAR PURPOSE, ARE EXPRESSED OR IMPLIED. FLUKE SHALL NOT BE LIABLE FOR ANY SPECIAL, INDIRECT, INCIDENTAL OR CONSEQUENTIAL DAMAGES OR LOSSES, INCLUDING LOSS OF DATA, ARISING FROM ANY CAUSE OR THEORY. AUTHORIZED RESELLERS ARE NOT AUTHORIZED TO EXTEND ANY DIFFERENT WARRANTY ON FLUKE'S BEHALF. Since some states do not allow the exclusion or limitation of an implied warranty or of incidental or consequential damages, this limitation of liability may not apply to you. If any provision of this warranty is held invalid or unenforceable by a court or other decision-maker of competent jurisdiction, such holding will not affect the validity or enforceability of any other provision.

# **Table of Contents**

#### **Title**

# Page

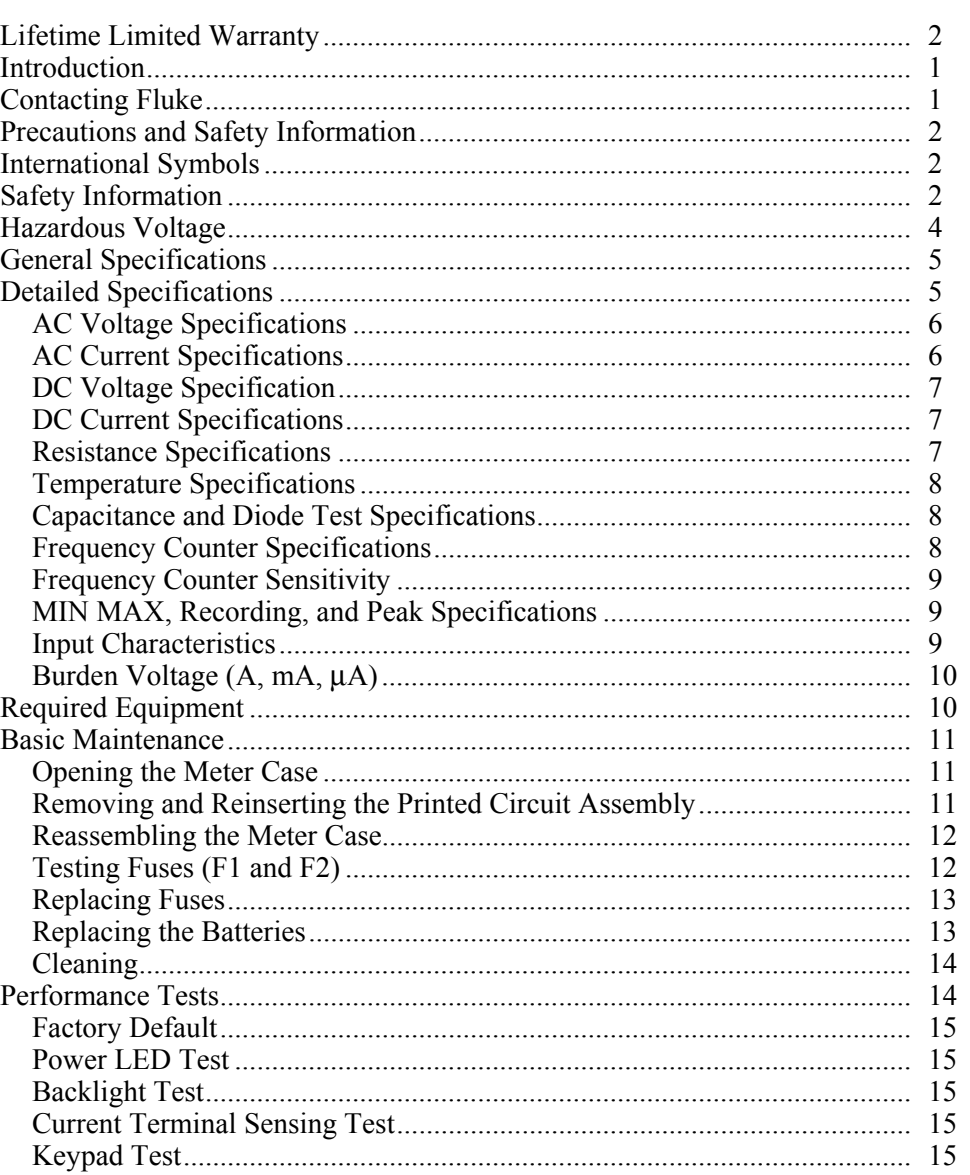

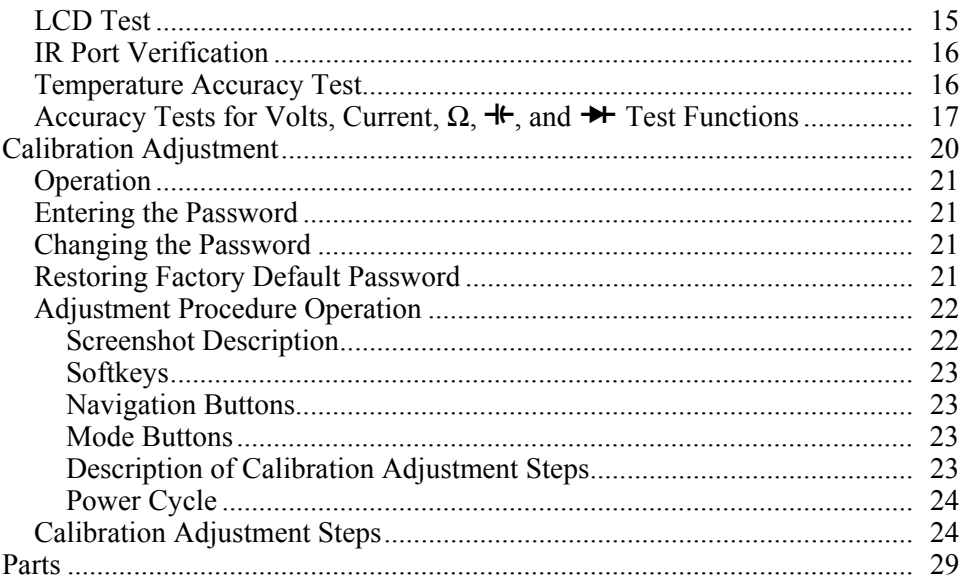

# **List of Tables**

# **Table**

# **Title**

# Page

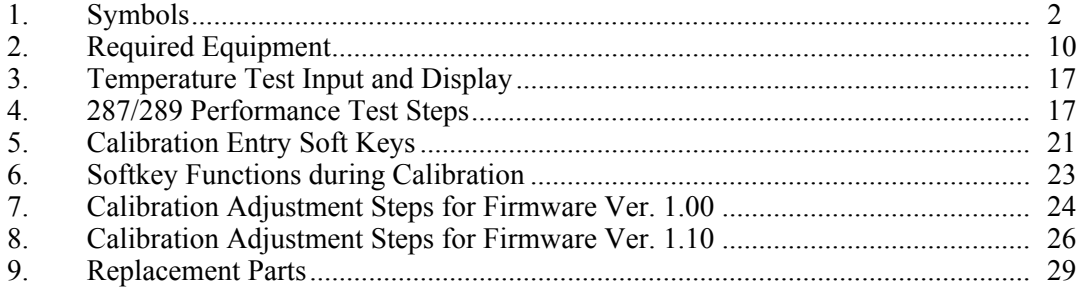

# **List of Figures**

# **Figure**

# **Title**

# Page

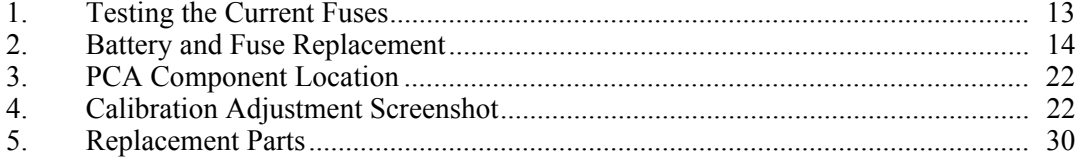

# *True-rms Digital Multimeters*

## <span id="page-8-0"></span>*Introduction*

#### XW **Warning**

**To avoid shock or injury, do not perform the verification tests or calibration procedures described in this manual unless you are qualified to do so.** 

**The information provided in this document is for the use of qualified personnel only.** 

#### W**Caution**

#### **The 287 & 289 True-rms Digital Multimeters contain parts that can be damaged by static discharge.**

#### **Follow the standard practices for handling static sensitive devices.**

The information in this manual deals with the Fluke Models  $287 & 289$  True-rms Digital Multimeters, (hereafter referred to as "the Meter"). Information provided includes:

- Precautions and safety information
- Specifications
- Basic maintenance (cleaning, replacing the battery and fuses)
- Performance test procedures
- Calibration and calibration adjustment procedures
- Accessories and replaceable parts

For complete operating instructions, refer to the *Model* 287 *&* 289 *Users Manual* located on the *287/289 CD ROM*.

### *Contacting Fluke*

To order accessories, receive assistance, or locate the nearest Fluke distributor or Service Center, call:

USA: 1-888-99-FLUKE (1-888-993-5853) Canada: 1-800-36-FLUKE (1-800-363-5853) Europe: +31 402-678-200 Japan: +81-3-3434-0181 Singapore: +65-738-5655 Anywhere in the world: +1-425-446-5500

<span id="page-9-0"></span>Address correspondence to:

Fluke Corporation Fluke Europe B.V. P.O. Box 9090, P.O. Box 1186, Everett, WA 98206-9090 5602 BD Eindhoven USA The Netherlands

Visit us on the World Wide Web at: **www.fluke.com** 

# *Precautions and Safety Information*

### XW**Warning**

**To avoid possible electric shock or personal injury, use this Meter only as specified in this manual or the protection provided by the Meter might be impaired.** 

Read the "Safety Information" page before servicing this product.

In this manual, a **Warning** identifies conditions and actions that pose hazard(s) to the user; a **Caution** identifies conditions and actions that may damage the Meter or the test instruments.

# *International Symbols*

International symbols used on the Meter and in this manual are explained in Table 1.

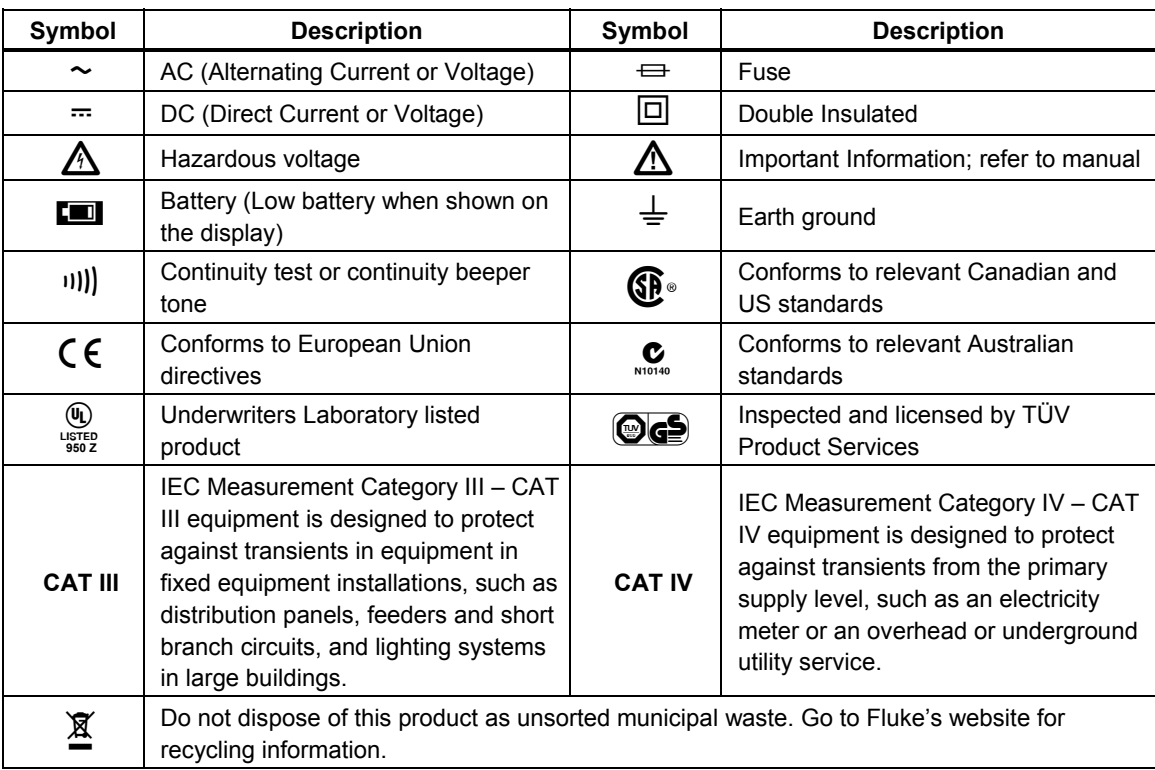

**Table 1. Symbols** 

# *Safety Information*

The Meter complies with:

- ANSI/ISA 82.02.01 (61010-1) 2004
- UL 61010B (2003)
- CAN/CSA-C22.2 No. 61010-1-04
- IEC/EN 61010-1  $2<sup>nd</sup>$  Edition Pollution Degree 2
- EMC EN 61326-1
- Measurement Category III, 1000V, Pollution Degree 2
- Measurement Category IV, 600 V, Pollution Degree 2

#### XW**Warning**

**To avoid possible electric shock or personal injury, follow these guidelines:** 

- **Use this Meter only as specified in this manual or the protection provided by the Meter might be impaired.**
- **Do not use the Meter if it is damaged. Before you use the Meter, inspect the case. Look for cracks or missing plastic. Pay particular attention to the insulation surrounding the connectors.**
- **Make sure the battery door is closed and latched before operating the Meter.**
- **Remove test leads from the Meter before opening the battery door.**
- **Inspect the test leads for damaged insulation or exposed metal. Check the test leads for continuity. Replace damaged test leads before using the Meter.**
- **Do not apply more than the rated voltage, as marked on the Meter, between the terminals or between any terminal and earth ground.**
- **Never operate the Meter with the cover removed or the case open.**
- **Use caution when working with voltages above 30 V ac rms, 42 V ac peak, or 60 V dc. These voltages pose a shock hazard.**
- **Use only the replacement fuses specified by the manual.**
- **Use the proper terminals, function, and range for measurements.**
- **Avoid working alone.**
- **When measuring current, turn off circuit power before connecting the Meter in the circuit. Remember to place the Meter in series with the circuit.**
- **When making electrical connections, connect the common test lead before connecting the live test lead; when disconnecting, disconnect the live test lead before disconnecting the common test lead.**
- **Do not use the Meter if it operates abnormally. Protection may be impaired. When in doubt, have the Meter serviced.**
- <span id="page-11-0"></span>• **Do not operate the Meter around explosive gas, vapor, or dust.**
- **Use only 1.5 V AA batteries, properly installed in the Meter case, to power the Meter.**
- **When servicing the Meter, use only specified replacement parts.**
- **When using probes, keep fingers behind the finger guards on the probes.**
- **Do not use the Low Pass Filter option to verify the presence of hazardous voltages. Voltages greater than what is indicated may be present. First, make a voltage measurement without the filter to detect the possible presence of hazardous voltage. Then select the filter function.**
- **Only use test leads that have the same voltage, category, and amperage ratings as the meter and that have been approved by a safety agency.**
- **Use proper protective equipment, as required by local or national authorities when working in hazardous areas.**
- **Comply with local and national safety requirements when working in hazardous locations.**

#### W**Caution**

**To avoid possible damage to the Meter or to the equipment under test, follow these guidelines:** 

- **Disconnect circuit power and discharge all high-voltage capacitors before testing resistance, continuity, diodes, or capacitance.**
- **Use the proper terminals, function, and range for all measurements.**
- **Do not remove batteries while the Meter is turned on or a signal is applied to the Meter's input jacks.**
- **Before measuring current, check the Meter's fuses. (See "Testing the Fuses" in the Users Manual on the accompanying CD.)**
- **Do not use the LoZ mode to measure voltages in circuits that could be damaged by this mode's low impedance (**≈**3 k**Ω**). (Model 289 only)**

# *Hazardous Voltage*

To alert you to the presence of a potentially hazardous voltage, when the Meter detects a voltage ≥30 V or a voltage overload (**OL**), the Ysymbol is displayed.

# <span id="page-12-0"></span>*General Specifications*

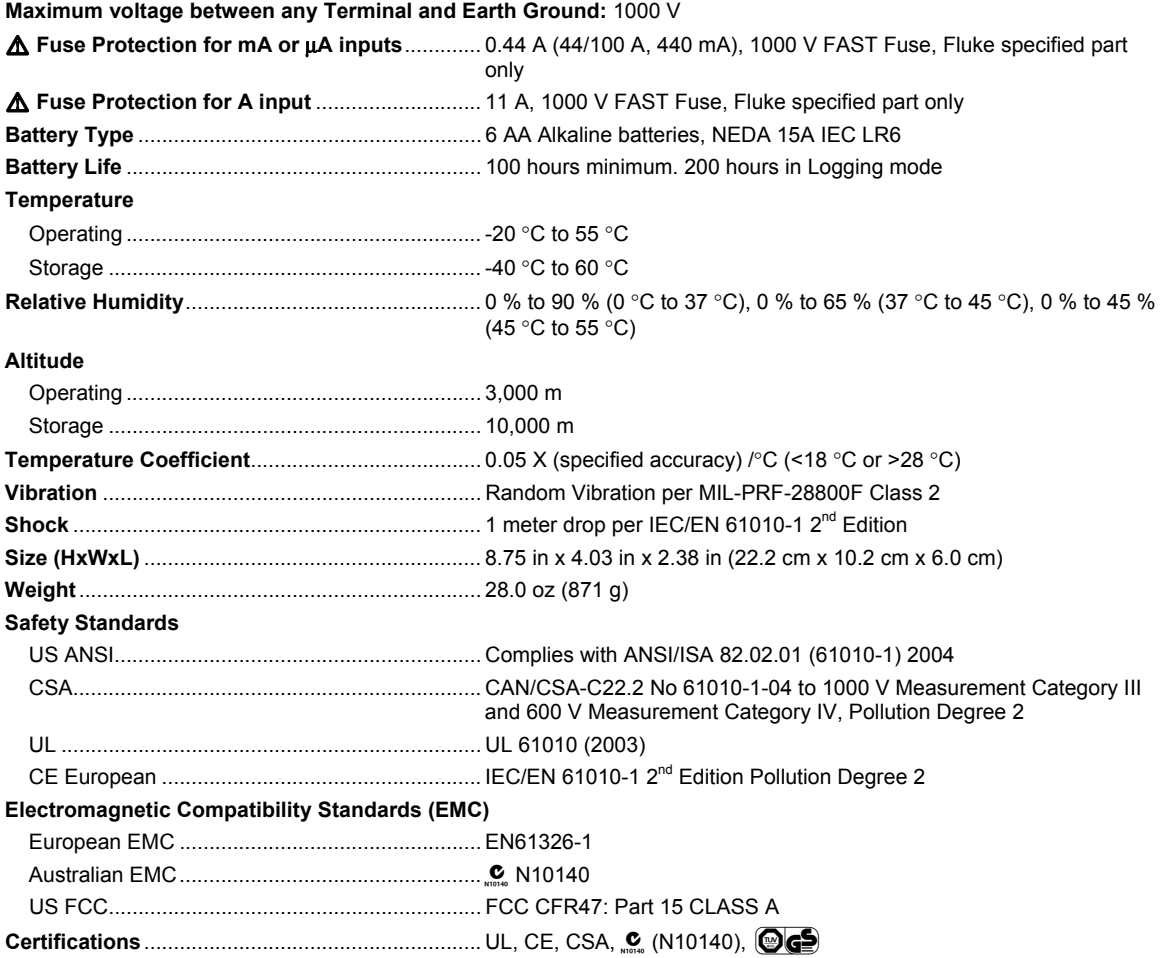

# *Detailed Specifications*

#### **Accuracy:**

Accuracy is specified for a period of one year after calibration, at 18 °C to 28 °C (64 °F to 82 °F), with relative humidity to 90 %. Accuracy specifications are given as: ±( [ % of reading ] + [ number of least significant digits ] ). Accuracy specification assumes ambient temperature stable at  $\pm 1$  °C. For ambient temperature changes of  $\pm 5$  °C, rated accuracy applies after 2 hours. To obtain full accuracy in DC mV, Temperature, Ohms and Lo (50) Ohms, let the meter stabilize 20 minutes after using LoZ.

#### **True-rms:**

AC mV, AC V, AC μA, AC mA, and AC A specifications are ac-coupled, true rms, and are specified from 2 % of range to 100 % of range, except 10 A range is specified from 10 % to 100 % of range.

#### **Crest Factor:**

Accuracy is specified with AC crest factor ≤ 3.0 at full-scale, increasing linearly to 5.0 at half-scale, except the 1000 V range, where it is 1.5 at full scale, increasing linearly to 3.0 at half-scale and 500 mV and 5000 μA, where it is ≤3.0 at 80 % of full scale, increasing linearly to 5.0 at half-scale. For non-sinusoidal waveforms add ±(0.3 % of range and 0.1 % of reading).

#### **AC Floor:**

When the input leads are shorted together in the ac functions, the Meter may display a residual reading up to 200 counts. A 200 count residual reading will cause only a 20 count change for readings at 2 % of range. Using REL to offset this reading may produce a much larger constant error in later measurements.

#### **AC+DC:**

AC+DC is defined as  $\sqrt{a c^2 + d c^2}$ 

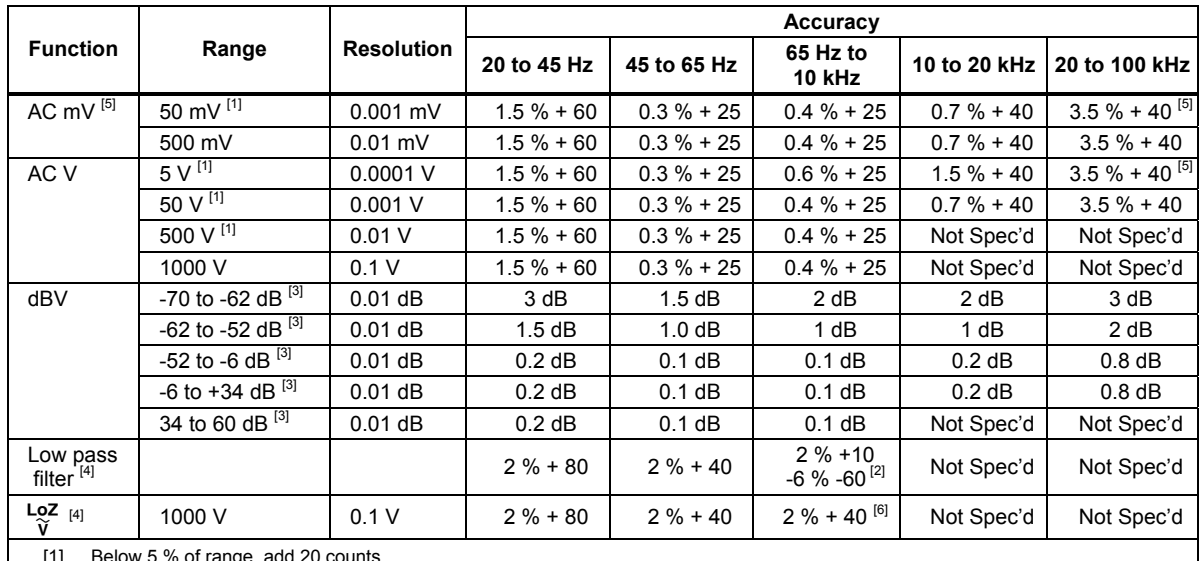

#### <span id="page-13-0"></span>*AC Voltage Specifications*

[1] Below 5 % of range, add 20 counts.

[2] Specification increases linearly from -2 % at 200 Hz to -6 % at 440 Hz. Range is limited to 440 Hz.

[3] dBm (600  $\Omega$ ) is specified by adding +2.2 dB to the dBV range values.

[4] 289 only.

[5] Add 2.5 % above 65 kHz.

[6] Range is limited to 440 Hz.

See Detailed Specifications introduction for additional information.

#### *AC Current Specifications*

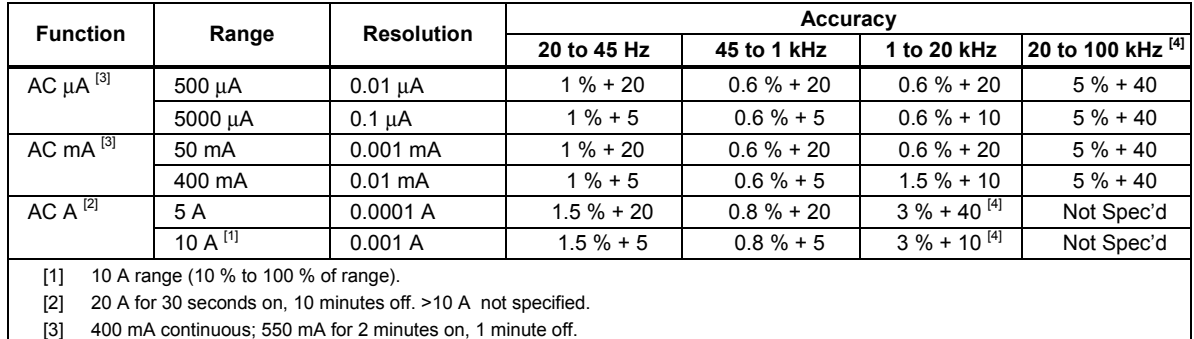

[4] Verified by design and type tests.

See Detailed Specifications introduction for additional information.

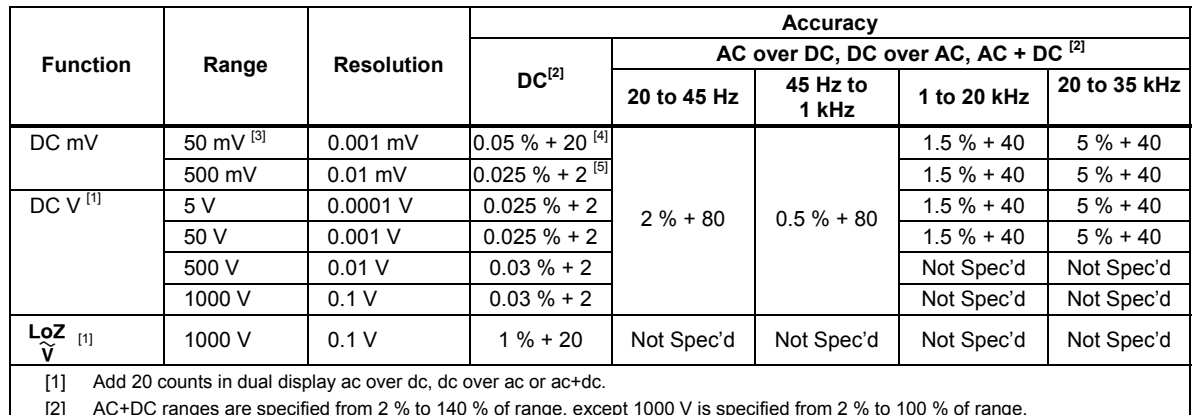

#### <span id="page-14-0"></span>*DC Voltage Specification*

[2] AC+DC ranges are specified from 2 % to 140 % of range, except 1000 V is specified from 2 % to 100 % of range.

[3] When using the relative mode (REL  $\triangle$  ) to compensate for offsets.

[4] Add 4 counts/10 mV AC in dual display ac over dc, dc over ac or ac + dc

[5] Add 10 counts/100 mV AC in dual display ac over dc, dc over ac or ac + dc.

#### *DC Current Specifications*

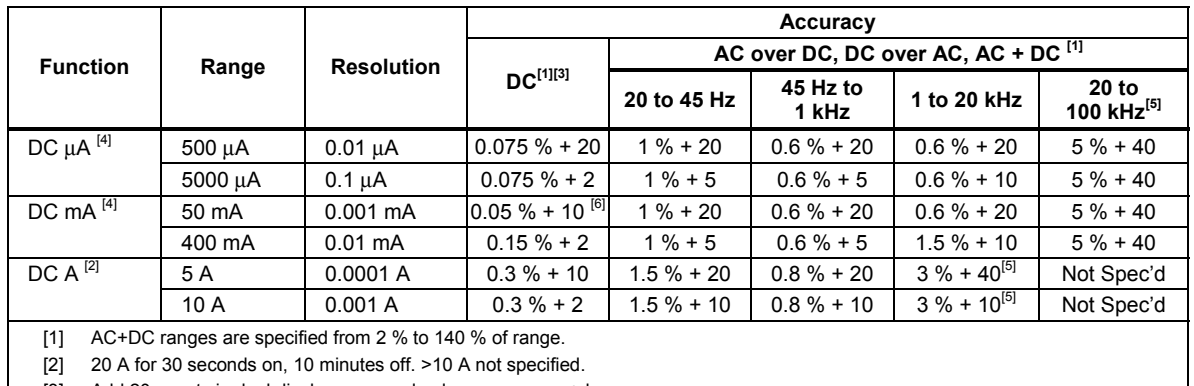

[3] Add 20 counts in dual display ac over dc, dc over ac or ac+dc.

[4] 400 mA continuous; 550 mA for 2 minutes on, 1 minute off.

[5] Verified by design and type tests.

[6] Temperature coefficient: 0.1 X (specified accuracy)/  $\degree$ C (<18  $\degree$ C or > 28  $\degree$ C)

#### *Resistance Specifications*

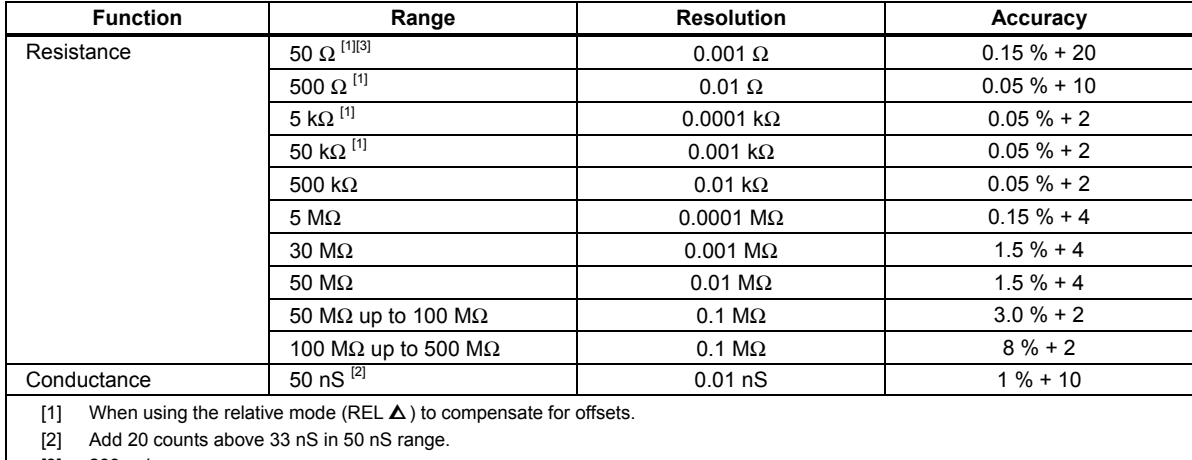

[3] 289 only.

#### <span id="page-15-0"></span>*Temperature Specifications*

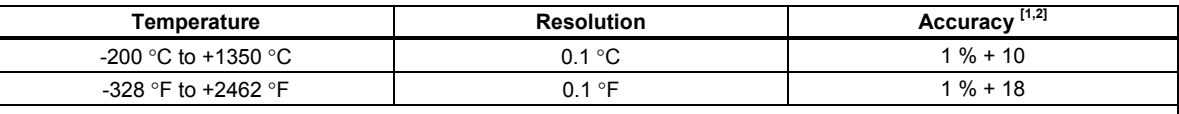

[1] Does not include error of the thermocouple probe.

[2] Accuracy specification assumes ambient temperature stable to ±1 °C. For ambient temperature changes of ±5 °C, rated accuracy applies after 2 hours.

#### *Capacitance and Diode Test Specifications*

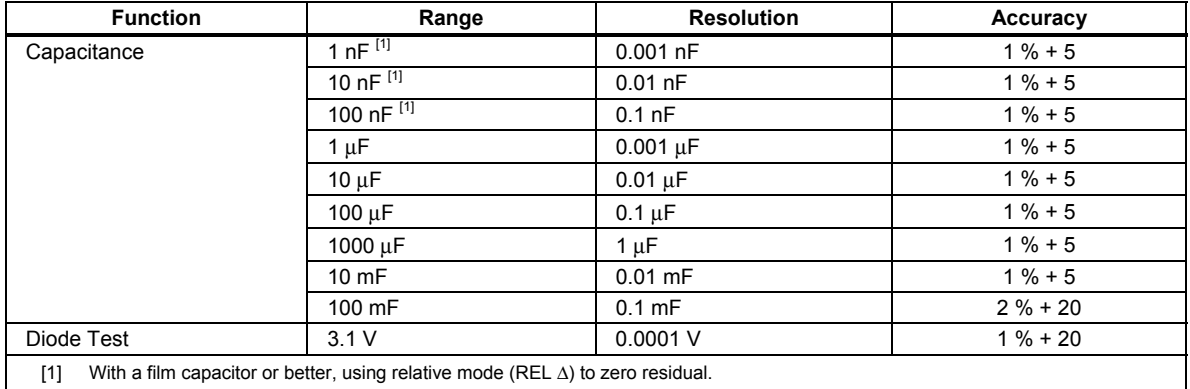

#### *Frequency Counter Specifications*

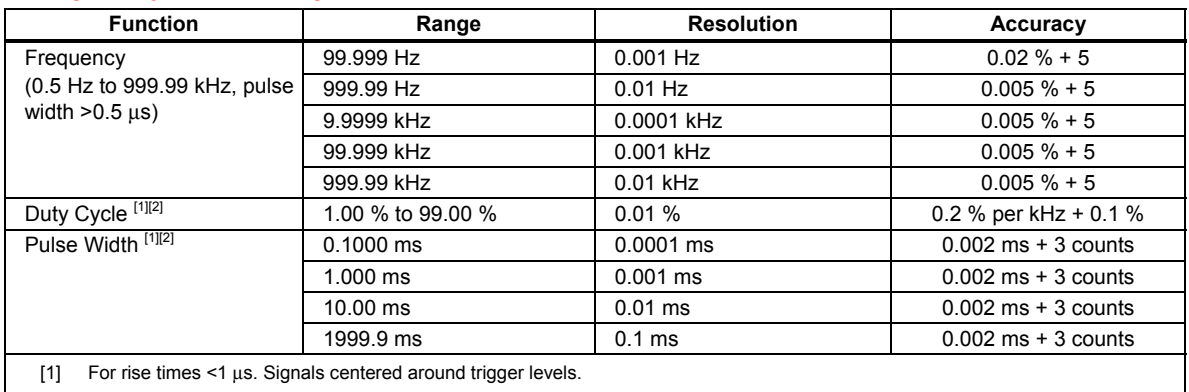

[2] 0.5 to 200 kHz, pulse width >2 μs. Pulse width range is determined by the frequency of the signal.

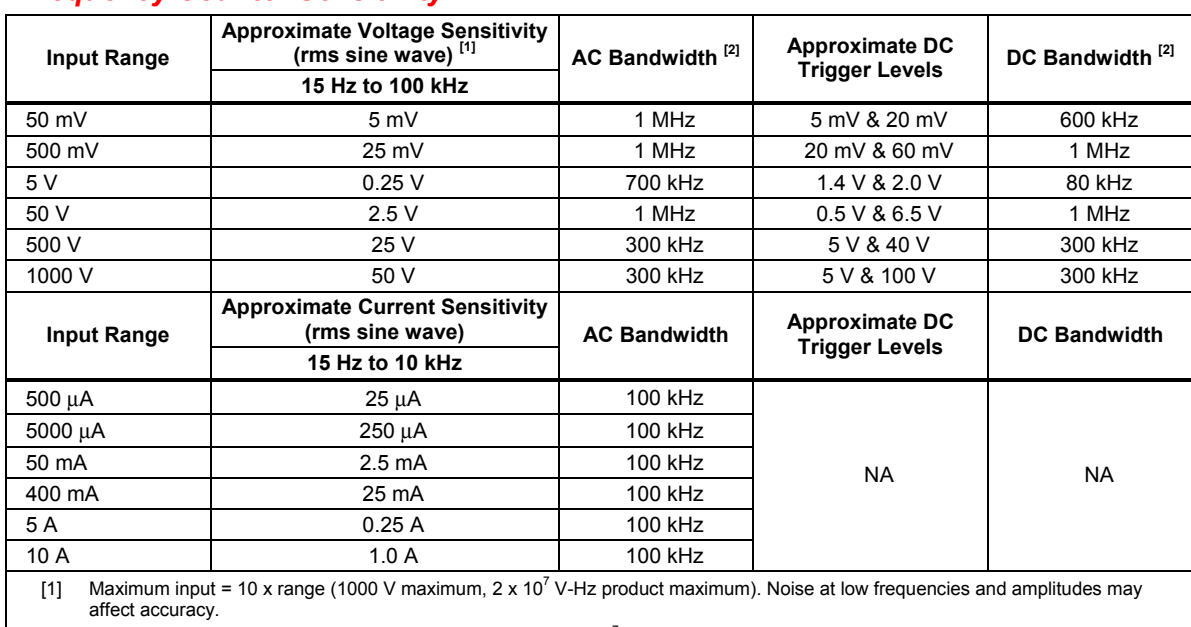

#### <span id="page-16-0"></span>*Frequency Counter Sensitivity*

[2] Typical frequency bandwidth with full scale (or maximum  $2 \times 10^7$  V-Hz product) rms sine wave.

#### *MIN MAX, Recording, and Peak Specifications*

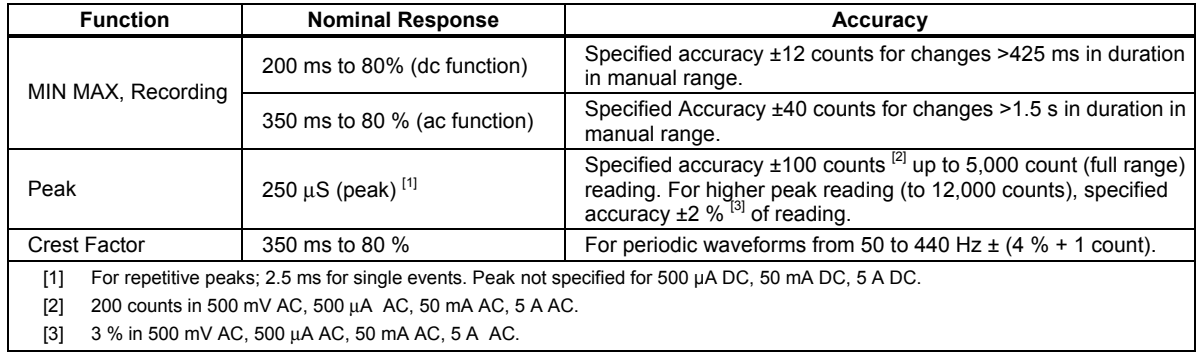

#### *Input Characteristics*

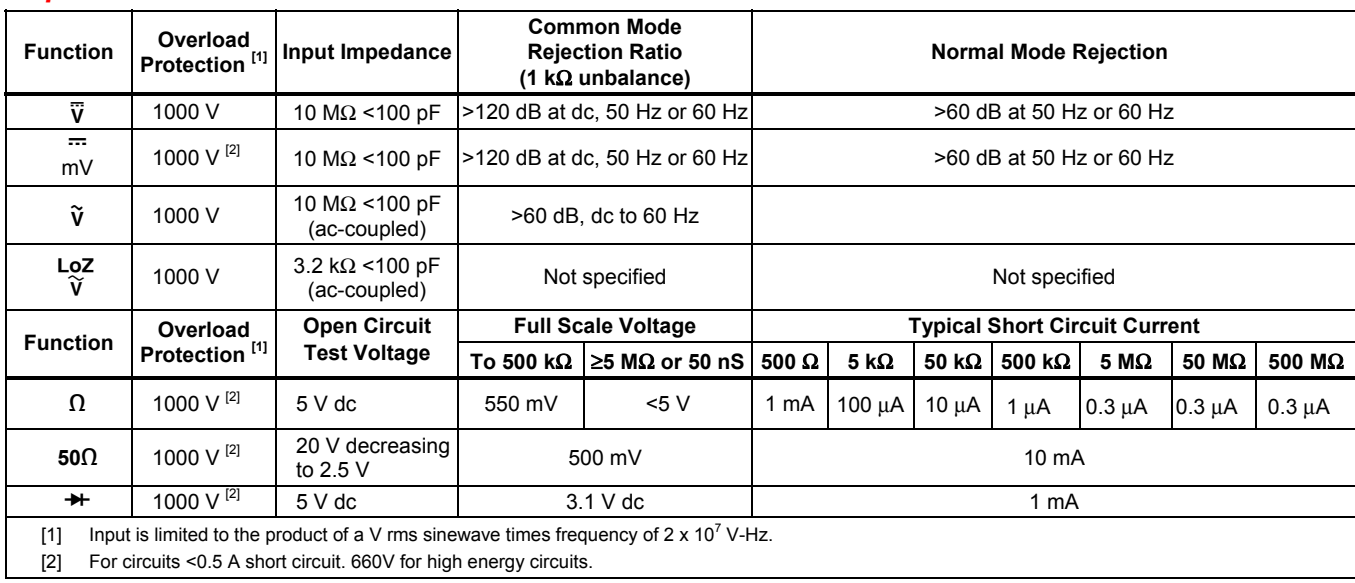

#### <span id="page-17-0"></span>*Burden Voltage (A, mA,* μ*A)*

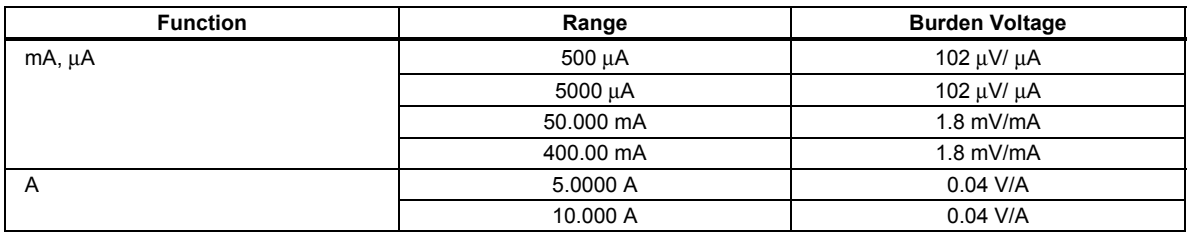

# *Required Equipment*

Required equipment is listed in Table 2. If the recommended models are not available, equipment with equivalent specifications may be used.

Repairs or servicing should be performed only by qualified personnel.

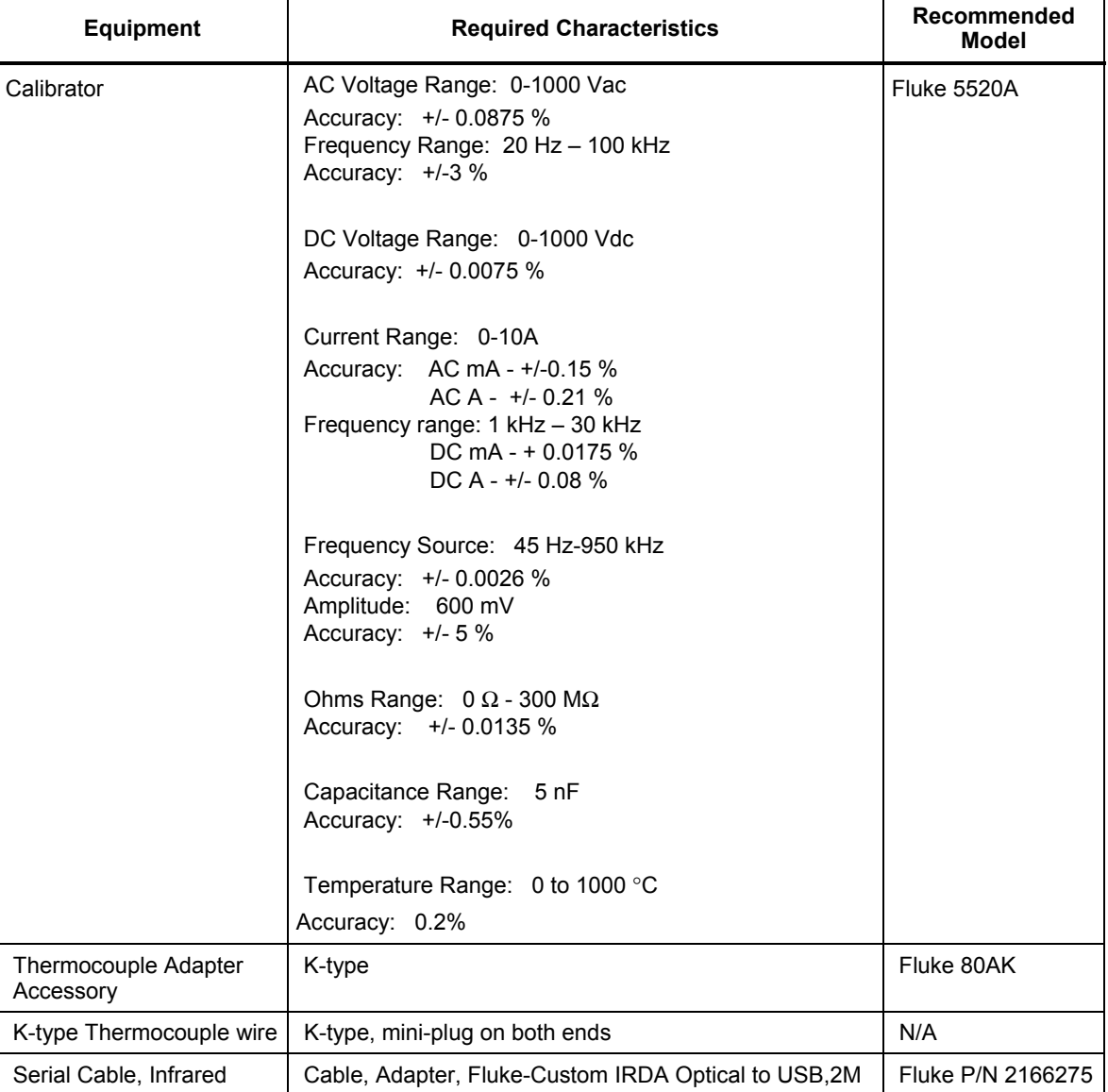

#### **Table 2. Required Equipment**

# <span id="page-18-0"></span>*Basic Maintenance*

# **△△ Warning**

**To avoid electrical shock or personal injury, remove the test leads and any input signals before opening the case or replacing the battery or fuses. To prevent damage or injury, install ONLY batteries or fuses specified for this product.** 

#### *Opening the Meter Case*

#### W **Caution**

#### **To avoid unintended circuit shorting, always place the uncovered Meter assembly on a protective surface. When the case of the Meter is open, circuit connections are exposed.**

To open the Meter case, do the following:

- 1. Disconnect test leads from any live source, turn the Meter **off**, and remove the test leads from the input terminals.
- 2. Use a flat-blade screwdriver to turn the battery door fastener counterclockwise until the arrow points to unlock position.
- 3. Lift up on the bottom of the battery pack and slide down to remove as shown in Figure 2.
- 4. The case bottom is secured to the case top by six screws. Remove the screws with a Phillips-head screwdriver.
- 5. Pull the two halves of the case apart.

#### *Removing and Reinserting the Printed Circuit Assembly*

The circuit board assembly (PCA) must be removed to access and replace the LCD. Refer to Figure 5 while performing the following procedure.

#### W **Caution**

**The PCA is extremely susceptible to contamination. Handle it by the fuse clips or edges of the PCA only. Use clean surgical gloves to help avoid contamination.** 

**The LCD cable is very delicate. Use extreme caution and do not exert excess force or strain on the cable or mating connector when removing.** 

- 1. Put the Meter's rotary switch knob in the  $\frac{1}{\sqrt{N}}$  position.
- 2. Refer to the "Opening the Meter Case" section and remove the case bottom to access the PCA.
- 3. Remove six Phillips-head screws securing the PCA to the case top and input terminals.
- 4. Remove the bottom shield.
- 5. Before lifting out the PCA, **very carefully** remove the fragile LCD cable from the LCD connector without excessive bending of the cable or connector. Remove the PCA.
- 6. Remove the top shield.
- 7. The LCD is now accessible and may be removed easily.

#### <span id="page-19-0"></span>*Reassembling the Meter Case*

To reassemble the Meter case, do the following:

- 1. Verify the rotary switch knob is in the  $\frac{1}{\sqrt{N}} \log \frac{1}{N}$  position (arrow on the rotary switch detent points straight up to the LCD).
- 2. Install the display bezel, LCD, and top shield into the top case.
- 3. On the PCA, align the RSOB housing so that the arrow is in the same orientation as the rotary switch knob (arrow points straight up to the LCD).
- 4. Place the PCA onto the top shield, making sure the RSOB alignment holes mate with the rotary switch detent alignment studs.
- 5. Very carefully insert the LCD cable stiffener vertically into the mating PCA connector.
- 6. Replace the bottom shield.

#### W **Caution**

#### **To avoid damage to the Meter, do not over-torque the six Phillips-head screws when attaching the PCA and shields to the case top. Use 5 to 7 inch-lb of torque.**

- 7. Carefully replace the six Phillips-head screws that secure the PCA and shields to the case top and input terminals.
- 8. Hold the Meter face down and place the case bottom onto the case top. Make sure the LCD cable is not caught between the case halves.

#### W **Caution**

#### **Do not over-torque the six Phillips-head case screws when attaching the case bottom. Use 5 to 7 inch-lb of torque.**

- 9. Reinstall the six case screws and the battery door.
- 10. Secure the battery door by turning the battery door fastener clockwise to the lock position.
- 11. Go to the "Performance Test" section in this document, and perform the procedures described.

#### *Testing Fuses (F1 and F2)*

Before measuring current, using Figure 1 as a reference, test the fuses by following the instructions below.

### XW **Warning**

**To avoid electrical shock or personal injury, remove the test leads and any input signals before replacing the battery or fuses. To prevent damage or injury, install ONLY specified replacement fuses with the amperage, voltage, and speed ratings shown in the specifications.** 

With the Meter in the  $\Omega$  function, insert a test lead into the V/ $\Omega$  jack and place the probe tip at the other end of the test lead against the metal at the top of the current input jack. If the message "Leads Connected Incorrectly" should appear, the tip of the probe is inserted too far into the jack and is activating the input alert. The resistance value should be between 0.00 and 0.50 Ω for the A jack and 10.00  $\pm$ 0.05 kΩ for the mA/μA jack. If the tests give readings other than those shown, have the Meter serviced.

<span id="page-20-0"></span>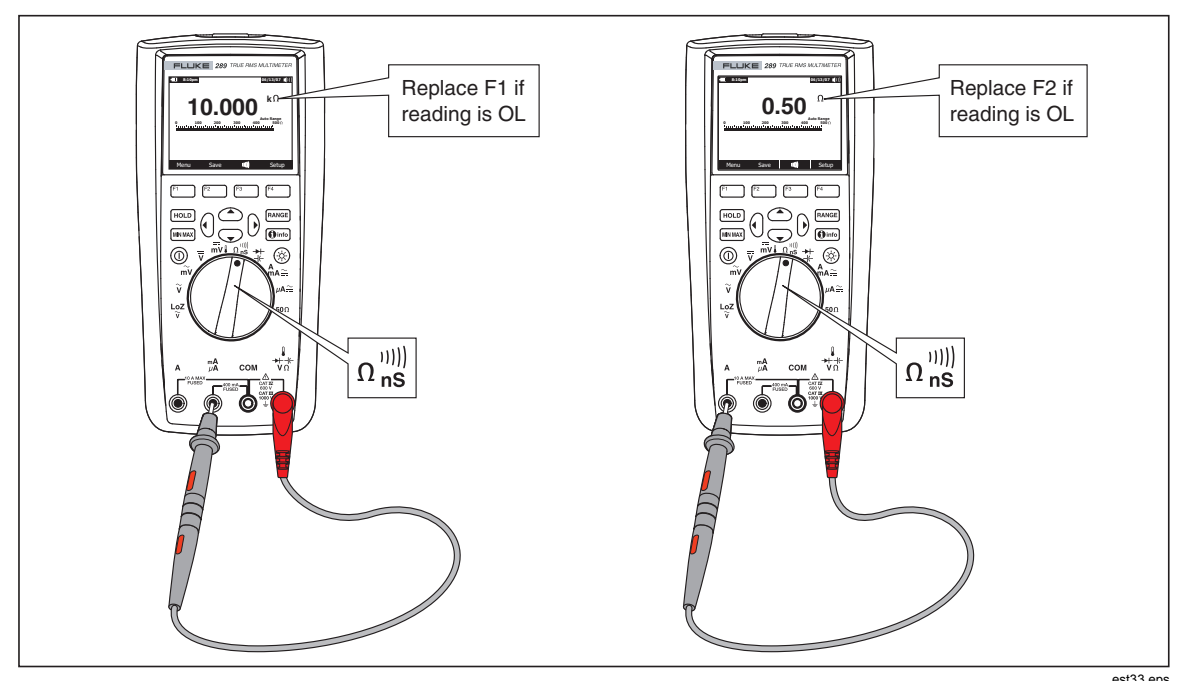

**Figure 1. Testing the Current Fuses** 

#### *Replacing Fuses*

# XW **Warning**

#### **To avoid electrical shock, remove the test leads and any input signals before replacing the battery or fuses. To prevent damage or injury, install ONLY specified fuses and batteries.**

To replace the fuses, refer to Figure 2 and do the following:

- 1. Turn the meter off and remove test leads from the input terminals
- 2. Remove the battery door by using a standard-blade screwdriver to turn the battery door fastener to the unlock position.
- 3. Remove either fuse by gently prying one end loose, then lifting the fuse out of the fuse contacts.
- 4. Install only Fluke specified replacement fuses with the amperage, voltage, and interrupt ratings shown in the replacement parts list (see Table 9).
- 5. Replace the battery door and secure it by turning the battery door fastener to the lock position.

#### *Replacing the Batteries*

The Meter is powered by 6 AA batteries (NEDA 15A or IEC LR6).

#### **∆Caution Be sure to observe proper polarity when replacing batteries. Incorrect battery polarity may seriously damage the Meter.**

To replace the batteries, refer to Figure 2 and do the following:

- 1. Turn the meter off and remove test leads from the input terminals.
- 2. Remove the battery door by using a standard-blade screwdriver to the turn the battery door fastener to the unlock position.
- <span id="page-21-0"></span>F2 11 A F1 0.44 A est32.eps
- 3. Replace the batteries, observing proper polarity. Replace the battery door and secure it by turning the fastener to the lock position.

**Figure 2. Battery and Fuse Replacement** 

#### *Cleaning*

Periodically wipe the case with a damp cloth and mild detergent. Do not use abrasives, isopropyl alcohol, or solvents.

# XW**Warning**

#### **To avoid electrical shock or damage to the Meter, never allow water inside the case. To avoid damaging the housing, never apply solvents to the Meter.**

Dirt or moisture in the input terminals can affect readings and can falsely activate the Input Alert feature. Clean the terminals as follows:

- 1. Turn the Meter off and remove all test leads.
- 2. Shake out any dirt that may be in the terminals.
- 3. Soak a clean swab with mild detergent and water. Work the swab around in each terminal. Dry each terminal using canned air to force the water and detergent out of the terminals.

# *Performance Tests*

The following performance tests will ensure that the Meter is in proper operating condition and will check the accuracy of each meter function against its specifications. To perform the tests you will need a Fluke 5520A Calibrator or equipment meeting the minimum specification given in Table 2. Prior to beginning the accuracy tests, allow for the Meter to stabilize to room temperature. Depending on temperature gradient this could take up to several hours.

If the Meter fails any of these tests, it needs calibration adjustment or repair.

#### <span id="page-22-0"></span>*Factory Default*

Prior to completing the Performance tests Reset the Meter to the factory defaults as follows:

- 1. Power the Meter on in any function.
- 2. Press F4 (Setup) and select Reset using arrow keys.
- 3. Press F3 (Meter).
- 4. Press F1 (OK). The Meter should go through power up routine.

#### *Power LED Test*

The Meter's power button has an LED backlight. To test the LED, power on the meter, verify that the power button lights for approximately 4 seconds, and then extinguishes.

#### *Backlight Test*

To test the backlight, press the  $\ddot{\odot}$  button twice. Note that the backlight comes on at two different intensity levels.

#### *Current Terminal Sensing Test*

This test determines whether or not the Input Alert™ is functioning properly.

*Note* 

*Before conducting this test, make sure the beeper is not disabled in setup.* 

- 1. Turn the Meter on.
- 2. Install a test lead in the mA/μA input terminal.
- 3. Turn the rotary switch to all functions, except current functions. Note that the beeper Chirps continuously and the LCD displays a warning.
- 4. Turn the rotary switch to the A/mA position. Note that the beeper does not chirp and the leads warning is not displayed.
- 5. Remove the test lead and install it into the A terminal. Repeat steps 3 and 4.

#### *Keypad Test*

#### *Note*

*Before conducting this test, make sure the beeper is not disabled in setup mode.* 

To test that the keypad buttons are active Turn the Meter on and push each button separately. Each button push should cause the Meter to beep.

#### *LCD Test*

The Meter uses a dot matrix LCD. To best test the LCD pixels, use the following procedure.

- 1. Turn the rotary switch knob to  $\frac{1}{\sqrt{N}}$  and turn the Meter on.
- 2. Push F4 for Setup and select contrast.
- 3. Push the Backlight button twice for max brightness and use the F1 and F2 softkeys to adjust Contrast for the brightest display.
- 4. Push the "i Info" button and scroll the text with F1 and F2. Inspect the LCD display for missing pixels or areas of the display that may be unreadable due to pixel defects.

#### <span id="page-23-0"></span>*IR Port Verification*

*Note* 

*If you are using MET/CAL to do performance testing over the Meter's IR port, it is not necessary to perform this verification test.* 

- 1. Connect the Infrared Serial Cable to the USB port of a PC, with windows 98 or later, and the Meter's IR port at the top of the Meter.
- 2. Turn the Meter on, and set the rotary switch to any function.
- 3. On the PC, go to "Start", and under Programs, Accessories, open "HyperTerminal"
- 4. Setup the following:

 Name: 289, 287 IR Port Test Connect using: ComX Bits per second: 115200 Data bits: 8 Parity: None Stop bits: 1 Flow control: None

- 5. Go to the Properties ICON on the tool bar.
- 6. Click on the "Settings" tab and leave the default settings.
- 7. Select "ASCII Setup:"
- 8. Set the following:

 Send line ends with line feed Echo typed characters locally

 Append line feeds to incoming line ends Wrap lines that exceed terminal width

- 9. Enter the identification command <ID> followed by carriage return (Enter)
- 10. The Meter should return the response: FLUKE 289, VX.XX, X, indicating the model, software version, and serial number.

*Note* 

*If the PC indicates that the Meter is not connected, ensure that the COM port is correct and that the IR Serial Cable is properly connected to the Meter's IR window.* 

#### *Temperature Accuracy Test*

#### *Note*

*Prior to performing the following tests, the meter must be allowed to stabilize to within* ±*1* °*C of the ambient temperature. This could take several hours depending on temperature gradient.* 

Connect K-type thermocouple and Fluke 80Ak to the temperature input on the Meter. Connect the other end to the 5520A TC output. Allow connections to stabilize for two minutes before proceeding.

- <span id="page-24-0"></span>1. Turn the Meter on and position the rotary switch to  $\frac{1}{\bf mv}$  and select the temperature function. Select the degrees C function key.
- 2. On the Meter, select Offset. Adjust the offset to 000.0 using keypad edit buttons.
- 3. Close the Offset window.
- 4. Set the 5520A for K-type thermocouple and an output of 0 °C.
- 5. Perform the measurement steps in Table 3.

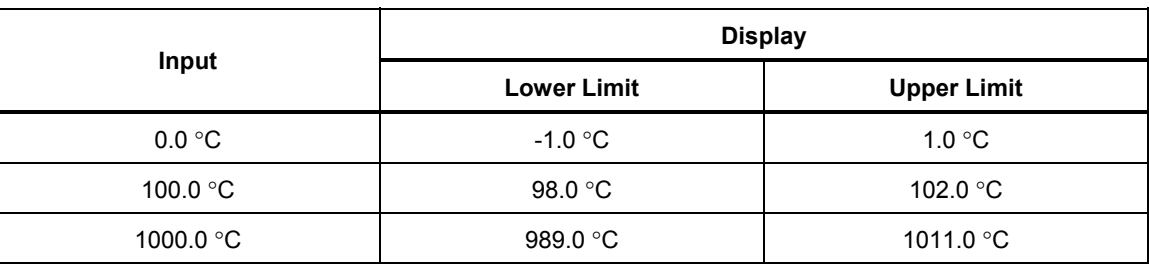

#### **Table 3. Temperature Test Input and Display**

#### *Accuracy Tests for Volts, Current, Ω,*  $#$ *, and*  $#$  *Test Functions*

- To verify the accuracy of Meter functions, do the following:
- 1. Connect the Calibrator Normal terminals to the Meter's V and COM input terminals.
- 2. Turn on the Meter.
- 3. Turn the rotary switch to  $\frac{1}{\text{MV}}$ .

#### *Note*

*The DC mV measurements in Table 4 are subject to offsets caused by thermals due to temperature gradients between connecting materials. After connecting the calibrator to the Meter terminals, allow time (could be several minutes) for the thermals to dissipate. When readings are stable, perform a REL and record the Meter reading.* 

- 4. Apply the Input Level and frequency for step 1 of Table 4.
- 5. Compare the Meter's display reading with the Display Limits in Table 4.
- 6. If the display reading falls outside of the Display Reading Limits shown in Table 4, the Meter does not meet specification and requires adjustment or repair.
- 7. Complete the remaining test steps for each function listed in Table 4.

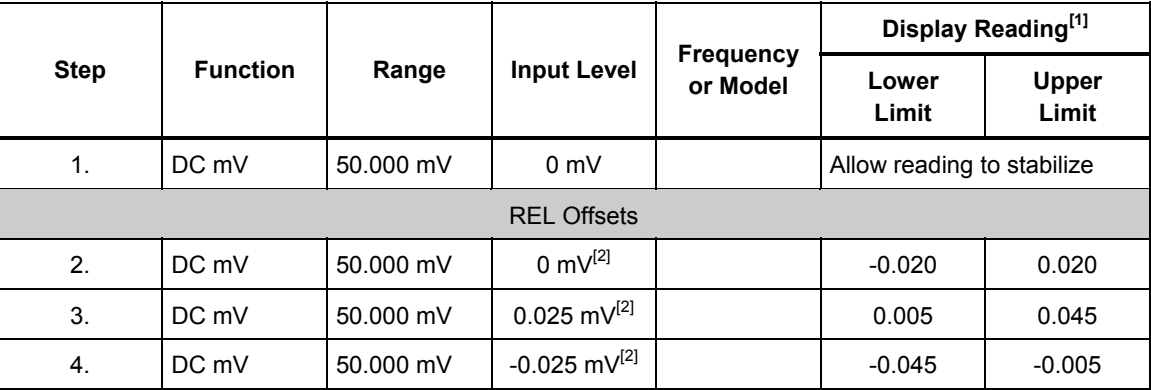

#### **Table 4. 287/289 Performance Test Steps**

|             |                            |                                                               |                                | <b>Frequency</b><br>or Model | Display Reading <sup>[1]</sup> |                |
|-------------|----------------------------|---------------------------------------------------------------|--------------------------------|------------------------------|--------------------------------|----------------|
| <b>Step</b> | <b>Function</b>            | Range                                                         | <b>Input Level</b>             |                              | Lower<br>Limit                 | Upper<br>Limit |
| 5.          | DC mV                      | 50.000 mV                                                     | 50 m $V^{[2]}$                 |                              | 49.955                         | 50.045         |
|             |                            |                                                               | <b>Discontinue REL Offsets</b> |                              |                                |                |
| 6.          | DC mV                      | 500.00 mV                                                     | 500 mV                         |                              | 499.85                         | 500.15         |
| 7.          | DC mV                      | 500.00 mV                                                     | $-250$ mV                      |                              | $-250.08$                      | $-249.92$      |
| 8.          | mV DC/AC                   | 500.00 mV                                                     | 50 mV                          | $0$ Hz                       | 49.97                          | 50.03          |
| 9.          | mV AC/DC                   | 500.00 mV                                                     | 250 mV                         | 35 kHz                       | 237.10                         | 262.90         |
|             |                            | Set 5520A for 2-Wire COMP and Connect in 4-Wire configuration |                                |                              |                                |                |
| 10.         | Ohms                       | 500.00 $\Omega$                                               | $\Omega$                       |                              | $-0.10$                        | 0.10           |
|             |                            |                                                               | <b>REL Offset</b>              |                              |                                |                |
| 11.         | Ohms                       | 500.00 $\Omega$                                               | $0.2 \Omega^{[2]}$             |                              | 0.10                           | 0.30           |
| 12.         | Ohms                       | 500.00 $\Omega$                                               | 500 $\Omega^{[2]}$             |                              | 499.65                         | 500.35         |
|             |                            |                                                               | <b>Discontinue REL Offsets</b> |                              |                                |                |
| 13.         | Ohms                       | 5.0000 $k\Omega$                                              | $5 \text{ k}\Omega$            |                              | 4.9973                         | 5.0027         |
| 14.         | Ohms                       | 50.000 k $\Omega$                                             | 50 k $\Omega$                  |                              | 49.973                         | 50.027         |
|             |                            | Set 5520A for COMP OFF and Remove Auxiliary Test Cable        |                                |                              |                                |                |
| 15.         | Ohms                       | 500.00 k $\Omega$                                             | 500 k $\Omega$                 |                              | 499.73                         | 500.27         |
| 16.         | Ohms                       | 5.0000 $M\Omega$                                              | $5 M\Omega$                    |                              | 4.9921                         | 5.0079         |
| 17.         | Ohms                       | 30.000 MΩ                                                     | $30 \text{ M}\Omega$           |                              | 29.546                         | 30.454         |
| 18.         | Ohms                       | 500.0 M $\Omega$                                              | 300 $M\Omega$                  |                              | 275.8                          | 324.2          |
| 19.         | AC mV                      | 50.000 mV                                                     | 5 mV                           | 20 Hz                        | 4.865                          | 5.135          |
| 20.         | AC mV                      | 50.000 mV                                                     | 50 mV                          | 65 kHz                       | 48.210                         | 51.790         |
| 21.         | AC mV                      | 500.00 mV                                                     | 50 mV                          | 100 kHz                      | 47.85                          | 52.15          |
| 22.         | AC mV                      | 500.00 mV                                                     | 250 mV                         | 65 Hz                        | 240.85                         | 259.15         |
| 23.         | AC mV                      | 500.00 mV                                                     | 500 mV                         | 45 Hz                        | 498.25                         | 501.75         |
| 24.         | AC mV, Hz                  | 500.00 mV                                                     | 500 mV                         | 45 Hz                        | 44.986                         | 45.014         |
| 25.         | AC mV, Hz                  | 500.00 mV                                                     | 600 mV                         | 950 kHz                      | 949.90                         | 950.10         |
| 26.         | <b>VAC</b>                 | 5.0000 V                                                      | 0.1V                           | 60 Hz                        | 0.0952                         | 0.1048         |
| 27.         | <b>VAC</b>                 | 5.0000 V                                                      | 0.5V                           | 10 kHz                       | 0.4945                         | 0.5055         |
| 28.         | <b>VAC</b>                 | 5.0000 V                                                      | 3V                             | 100 kHz                      | 2.8160                         | 3.1840         |
| 29.         | VAC, HZ, %<br>(Duty Cycle) | 5.0000 V                                                      | 5 V p-p, Sq.<br>wave @15 %     | 50 kHz                       | 4.90                           | 25.10          |
| 30.         | <b>VAC</b>                 | 50.000 V                                                      | 15 V                           | 100 kHz                      | 14.435                         | 15.565         |

**Table 4. 287/289 Performance Test Steps (cont.)** 

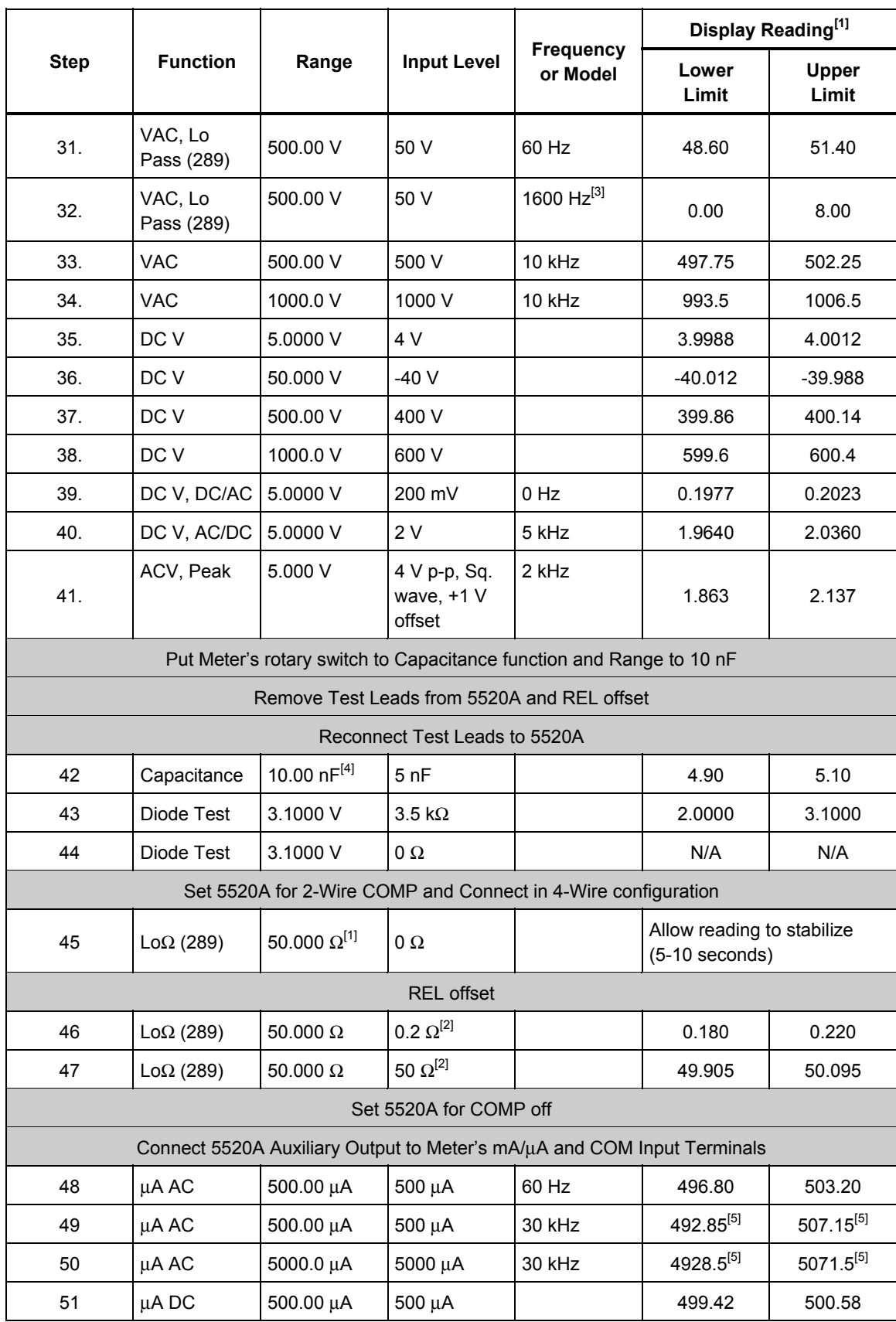

**Table 4. 287/289 Performance Test Steps (cont.)** 

<span id="page-27-0"></span>

| <b>Step</b>                                                               |                 | Range     | <b>Input Level</b> | <b>Frequency</b><br>or Model | Display Reading <sup>[1]</sup> |                |
|---------------------------------------------------------------------------|-----------------|-----------|--------------------|------------------------------|--------------------------------|----------------|
|                                                                           | <b>Function</b> |           |                    |                              | Lower<br>Limit                 | Upper<br>Limit |
| 52                                                                        | μA DC           | 5000.0 µA | 5000 µA            |                              | 4996.0                         | 5004.0         |
| 53                                                                        | mA AC           | 50.000 mA | 4 mA               | 20 Hz                        | 3.940                          | 4.060          |
| 54                                                                        | mA AC           | 50.000 mA | 30 mA              | 30 kHz                       | 29.375[5]                      | $30.625^{[5]}$ |
| 55                                                                        | mA AC           | 400.00 mA | 300 mA             | 30 kHz                       | 284.60                         | 315.40         |
| 56                                                                        | mA AC           | 400.00 mA | 400 mA             | 60 Hz                        | 397.55                         | 402.45         |
| 57                                                                        | mA DC           | 50,000 mA | $0.1 \text{ mA}$   |                              | 0.090                          | 0.110          |
| 58                                                                        | mA DC           | 50.000 mA | 50 mA              |                              | 49.965                         | 50.035         |
| 59                                                                        | mA DC           | 400.00 mA | 400 mA             |                              | 399.38                         | 400.62         |
| Connect 5520A, Auxiliary 20A output, to Meter's A and COM Input Terminals |                 |           |                    |                              |                                |                |
| 60                                                                        | <b>AAC</b>      | 5.0000 A  | 5A                 | 1 kHz                        | 4.9580                         | 5.0420         |
| 61                                                                        | <b>AAC</b>      | 10.000 A  | 5A                 | 1 kHz                        | 4.955                          | 5.045          |
| 62                                                                        | <b>ADC</b>      | 5.0000 A  | 5A                 |                              | 4.9840                         | 5.0160         |
| 63                                                                        | <b>ADC</b>      | 10.000 A  | 10A                |                              | 9.968                          | 10.032         |
|                                                                           |                 |           |                    |                              |                                |                |
| Connect 5520A Normal Output to Meter's V Input Terminal                   |                 |           |                    |                              |                                |                |

**Table 4. 287/289 Performance Test Steps (cont.)** 

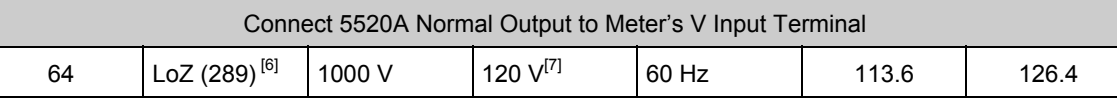

[1] Must allow for source and Meter settling before recording reading.

[2] When using the relative mode (RELΔ) to compensate for offsets.

[3] The Meter accuracy is not specified at this frequency with Low-pass filter on. The display reading limits shown in table 4, checks that the Low-pass filter is active and follows an expected roll-off curve.

[4] With a film capacitor or better, using relative mode (REL Δ) to zero residual.

[5] Test limits are mathematically guard banded to ensure performance, at 20 kHz and lower.

[6] To obtain full accuracy in DC mV, Temperature, ohms, and LoΩ, let the Meter stabilize for 20 minutes after using LoZ.

[7] To avoid calibrator overload/current limit condition, step the calibrator output to 60 V and then 120 V.

# *Calibration Adjustment*

The Meter features closed-case calibration adjustment using known reference sources. The Meter measures the applied reference source, calculates correction factors and stores the correction factors in nonvolatile memory.

The following sections present the features and Meter pushbutton functions that can be used during the Calibration Adjustment Procedure.

Before you begin the adjustment procedure, the Meter must be allowed to reach the ambient temperature of the lab environment. Depending on temperature gradient, this could take up to several hours.

Perform the Calibration Adjustment Procedure should the Meter fail any performance test steps listed in Table 4.

#### <span id="page-28-0"></span>*Operation*

Calibration adjustment is started by pressing the F1 [Setup] softkey, and then navigating to "Calibration" on the Setup menu.

#### *Note*

*Calibration will not be allowed with a low battery condition.* 

When "Calibration" is selected in the Setup menu, the F1-F4 softkeys function as shown in Table 5.

**Table 5. Calibration Entry Softkeys** 

| Key            | <b>Function</b> | <b>Description</b>                                               |  |
|----------------|-----------------|------------------------------------------------------------------|--|
| F1             | Calibrate       | Starts calibration after successful password entry.              |  |
| F <sub>2</sub> | Password        | Change the calibration password after successful password entry. |  |
| F4             | Close           | Return to Setup Screen.                                          |  |

#### *Entering the Password*

A four digit numeric password is required to access the Meter calibration adjustment procedure. The default password is "1234".

When "Calibrate" [F1 key] is selected from the Calibration "Setup" menu, a dialog box titled "Enter Password" is displayed.

The Meter's arrow keys are used to edit each or the 4 digits to arrive at the correct password.

To enter the password the F1 [OK] key is pressed:

To abort the password attempt the F4 [Cancel] key is pressed.

If an incorrect password is entered then "Incorrect password entered" message is displayed. Press OK to return to the "Enter Password" screen.

#### *Changing the Password*

When F2 key "Password" is selected from the Calibration "Setup" menu, a dialog box titled "Enter Password", is displayed.

Enter the current password using the same method described in the "Entering the Password" section above.

After the current password is entered, a dialog box titled "Enter New Password" is displayed. Entering the new password is done using the same dialog described in the "Entering the Password" section above.

When the new password is accepted then the message "Password changed" is displayed.

The F1 key [OK] is used to return to the measurement mode.

#### *Restoring Factory Default Password*

Restoring the factory default password [1234] can be done as follows:

- 1. Remove the Meter's bottom case as described under "Disassembly".
- 2. Locate the PCA Battery Terminals as shown in Figure 3. Observing correct polarity, use an external lab supply or battery to apply 9 volts to the PCA battery terminals. TP8 and TP10 can also be used to apply power to the PCA.
- 3. Power the Meter on using the front panel power button.
- 4. Locate the PCA CAL key pad as shown in Figure 3.
- 5. Short the CAL key pad terminals to reset the password. When the password is reset, the Meter beeps to indicate that the action is complete.

<span id="page-29-0"></span>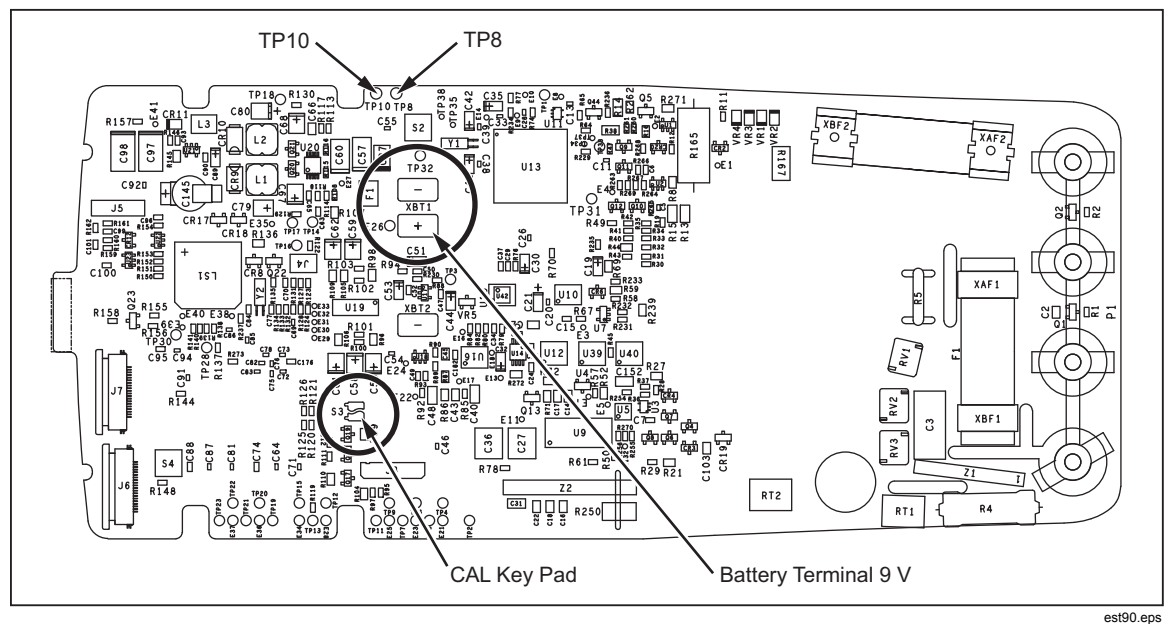

**Figure 3. PCA Component Location** 

#### *Adjustment Procedure Operation*

The Meter will prompt the user through steps in the Calibration Adjustment Procedure with screens showing the live reading, source value for the step, and the calibration step number. Figure 4 shows a screen shot of the first step of the calibration adjustment procedure.

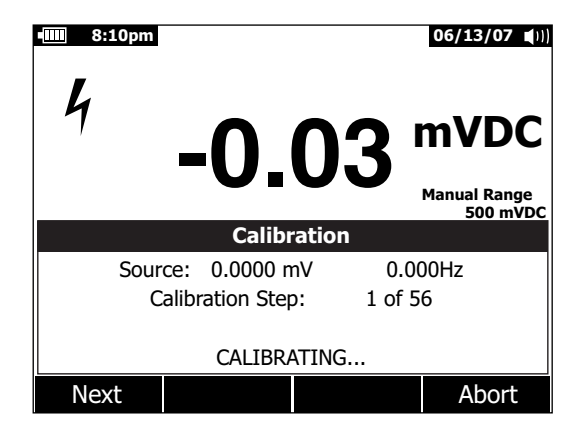

**Figure 4. Calibration Adjustment Screenshot** 

est91.eps

#### *Screenshot Description*

The following describes the Meter dialog shown in Figure 4 Screenshot.

- 1. Live Reading measurement shown in the Primary display is using default calibration constants. The measurement is likely to be slightly different from the applied signal, because it is an uncalibrated measurement.
- 2. **Bolt** icon is shown at all times during the calibration procedure.
- 3. **Source** value for Calibrator shown in the Secondary measurement portion of the

screen.

- <span id="page-30-0"></span>4. **Calibration Step** progress indicator.
- 5. **Calibration status message**. Usually blank, but displays one of the following messages when the given condition occurs:
	- "**Calibrating**"... is shown while measurements are being made after Next is pressed. All softkeys except for ABORT are disabled during this time.
	- An error message is shown if the rotary switch is in an incorrect position for the present step.
	- An error message is shown if the source jacks are in an incorrect position for the present step.

#### *Softkeys*

Table 6 describes the Meter's softkey functions during the calibration adjustment routine.

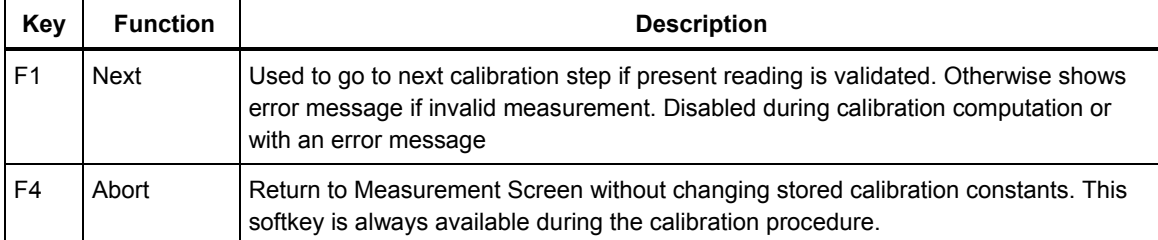

#### **Table 6. Softkey Functions during Calibration**

#### *Navigation Buttons*

The UP and DOWN Arrow buttons can be used to adjust display contrast while in the calibration mode. The RIGHT and LEFT Arrow buttons are disabled.

#### *Mode Buttons*

The mode buttons ( $(HOLD)$ ,  $(MNMAX)$ ,  $FANGE$ ), and  $(\theta^{\text{into}})$  are disabled during calibration adjustment.

#### *Description of Calibration Adjustment Steps*

The general calibration procedure is as follows:

- 1. Move the rotary switch to the function that you are calibrating as indicated by the calibration procedure.
- 2. Apply the source value indicated by the secondary display.
- 3. Wait for the measurement on the primary display to settle to its final value. There is no internal control or wait time. It is up to the user to determine that the measurement is settled.
- 4. Press the NEXT softkey to calculate calibration constants for the current step. During calculation of calibration constants the secondary display will show Calibrating.... Some calibration measurements take longer to execute than others (up to 115 seconds). If the measurement is within calibration tolerance the Meter records the new constant(s) and proceeds to the next calibration step, giving a single beep to prompt the user to proceed.

*Note* 

*The frequency value for AC functions will not be validated.* 

<span id="page-31-0"></span>*If the measurement is not within calibration tolerance then after pressing NEXT an error message will be shown and the calibration step will not proceed. The operator can adjust input signal if needed and attempt NEXT again.* 

*If the meter continues to give an error message after the source is validated then the calibration procedure may not proceed and the meter will need service. User should select the Abort softkey to exit the calibration procedure. Any calculated calibration constants will be discarded.* 

- 5. If there are more functions to be calibrated, move the rotary switch to the appropriate function, and continue from step one.
- 6. Repeat steps 1 through 5 until the secondary display shows the Cal Complete message. This indicates that the calibration procedure is complete and the new calibration constants will be saved. The new constants will be used after selecting F1 softkey [OK] and the Meter restarts.

A counter records the number of completed calibrations that have been performed. The counter is updated at the end of the calibration procedure. To review the calibration adjustment counter go to the Setup "Meter Info" screen.

#### *Power Cycle*

If the Meter power is turned off during calibration the procedure will be aborted, and any calibration constants calculated during the procedure will be discarded. Previously stored calibration constants will be used after power-on.

#### *Calibration Adjustment Steps*

Table 7 shows the calibration adjustment steps and the corresponding Meter settling/calibrating time for a Meter with version 1.00 firmware while Table 8 is for firmware version 1.10.

*Note* 

*Before starting the adjustment procedure, set the present time and date, so, the stored calibration date is accurate. The calibration date can be found in the Setup menu under "Meter Info".* 

*The Meter must be allowed to reach the ambient temperature of the lab environment before you begin the adjustment procedure. Depending on temperature gradient, this could take up to several hours.* 

| <b>Step</b> | <b>Rotary Switch</b><br><b>Position</b> | <b>Source Value</b> | <b>Settling Time</b><br>(seconds) | Calibrating Time <sup>[1]</sup><br>(seconds) |
|-------------|-----------------------------------------|---------------------|-----------------------------------|----------------------------------------------|
| 1           | mV DC                                   | 0.0 V, 0 Hz         | 2                                 | 10                                           |
| 2           | mV DC                                   | 500.0 mV, 0 Hz      | 2                                 | 15                                           |
| 3           | mV DC                                   | 50.0 mV, 0 Hz       | 2                                 | 2                                            |
| 4           | mV DC                                   | 0.0 V, 0 Hz         | 7                                 | 15                                           |
| 5           | mV AC                                   | 5.0 mV, 60 Hz       | 4                                 | 4                                            |
| 6           | mV AC                                   | 50.0 mV, 60 Hz      | 4                                 | 2                                            |
| 7           | mV AC                                   | 500.0 mV, 60 Hz     | 4                                 | 5                                            |
| 8           | mV AC                                   | 50.0 mV, 60 Hz      | 10                                | 5                                            |

**Table 7. Calibration Adjustment Steps for Firmware Version 1.00** 

| <b>Step</b> | <b>Rotary Switch</b><br><b>Position</b>                 | <b>Source Value</b>                                                | <b>Settling Time</b><br>(seconds) | Calibrating Time <sup>[1]</sup><br>(seconds) |  |  |
|-------------|---------------------------------------------------------|--------------------------------------------------------------------|-----------------------------------|----------------------------------------------|--|--|
| 9           | mV AC                                                   | 0.0 V, 0 Hz                                                        | 10                                | 5                                            |  |  |
| 10          | VAC                                                     | 0.0 V, 0 Hz                                                        | $\overline{\mathbf{4}}$           | 10                                           |  |  |
| 11          | <b>VAC</b>                                              | 5.0000 V, 60 Hz                                                    | 10                                | 5                                            |  |  |
| 12          | <b>VAC</b>                                              | 5.0000 V, 65 kHz [2]                                               | $\sqrt{5}$                        | 35                                           |  |  |
| 13          | VAC                                                     | 50.000 V, 60 Hz                                                    | $\,6\,$                           | 10                                           |  |  |
| 14          | VAC                                                     | 50.000 V, 100 kHz                                                  | $\,6\,$                           | 120                                          |  |  |
| 15          | <b>VAC</b>                                              | 250.00 V, 60 Hz                                                    | 8                                 | $\overline{2}$                               |  |  |
| 16          | VAC                                                     | 500.00 V, 60 Hz                                                    | $\,6\,$                           | 5                                            |  |  |
| 17          | <b>VAC</b>                                              | 1000.0 V, 60 Hz                                                    | $\overline{7}$                    | $\overline{4}$                               |  |  |
| 18          | <b>VDC</b>                                              | 0.0 V, 0 Hz                                                        | $\ensuremath{\mathsf{3}}$         | 30                                           |  |  |
| 19          | <b>VDC</b>                                              | 5.0000 V, 0 Hz                                                     | $\mathsf 3$                       | 5                                            |  |  |
| 20          | <b>VDC</b>                                              | 5.0 V, 60.0 Hz                                                     | $\overline{\mathbf{4}}$           | 5                                            |  |  |
| 21          | <b>VDC</b>                                              | 5.0 V, 20.0 kHz                                                    | $\ensuremath{\mathsf{3}}$         | 35                                           |  |  |
| 22          | <b>VDC</b>                                              | 50.000 V, 0 Hz                                                     | $\mathsf 3$                       | 8                                            |  |  |
| 23          | <b>VDC</b>                                              | 50.0 V, 60.0 Hz                                                    | $\sqrt{5}$                        | 15                                           |  |  |
| 24          | <b>VDC</b>                                              | 50.0 V, 20.0 kHz                                                   | $\overline{7}$                    | 115                                          |  |  |
| 25          | <b>VDC</b>                                              | 500.00 V, 0 Hz                                                     | 3                                 | $\overline{7}$                               |  |  |
| 26          | <b>VDC</b>                                              | 500.0 V, 60.0 Hz                                                   | $\overline{\mathbf{4}}$           | 5                                            |  |  |
| 27          | <b>VDC</b>                                              | 1000.0 V, 0 Hz                                                     | $\overline{2}$                    | 5                                            |  |  |
| 28          | <b>VDC</b>                                              | 1000.0 V, 60.0 Hz                                                  | $\overline{\mathbf{4}}$           | 5                                            |  |  |
| 29          | mV DC                                                   | 50.0 mV, 60.0 Hz                                                   | $\overline{\mathbf{4}}$           | $\ensuremath{\mathsf{3}}$                    |  |  |
| 30          | mV DC                                                   | 500.0 mV, 60.0 Hz                                                  | 5                                 | 3                                            |  |  |
|             |                                                         | Connect the 5520A in a 4-Wire configuration and select COMP 2-Wire |                                   |                                              |  |  |
| 31          | $\Omega$                                                | 0 $\Omega$ , zcomp wire2                                           | 4                                 | 20                                           |  |  |
| 32          | $\Omega$                                                | 500 $\Omega$ , zcomp wire2                                         | 5                                 | $\overline{c}$                               |  |  |
| 33          | Ω                                                       | 5 k $\Omega$ , zcomp wire2                                         | 5                                 | $\overline{2}$                               |  |  |
| 34          | $\Omega$                                                | 50 k $\Omega$ , zcomp wire2                                        | $\mathbf 5$                       | $\overline{2}$                               |  |  |
|             | Disconnect 5520A 4-Wire configuration and turn COMP off |                                                                    |                                   |                                              |  |  |
| 35          | $\Omega$                                                | 500 k $\Omega$                                                     | 5                                 | $\,$ 5 $\,$                                  |  |  |
| 36          | $\Omega$                                                | $5.0 \text{ M}\Omega$                                              | 5                                 | 5                                            |  |  |
| 37          | $\Omega$                                                | 50.0 M $\Omega$                                                    | 5                                 | 5                                            |  |  |
| 38          | $\Omega$                                                | 500.0 MΩ                                                           | 5                                 | $\overline{\mathbf{c}}$                      |  |  |

**Table 7. Calibration Adjustment Steps for Firmware Version 1.00 (cont.)** 

<span id="page-33-0"></span>

| <b>Step</b>                                                                                                    | <b>Rotary Switch</b><br><b>Position</b> | <b>Source Value</b>                                                                        | <b>Settling Time</b><br>(seconds) | Calibrating Time <sup>[1]</sup><br>(seconds) |  |
|----------------------------------------------------------------------------------------------------|-----------------------------------------|--------------------------------------------------------------------------------------------|-----------------------------------|----------------------------------------------|--|
|                                                                                                    |                                         | Connect the 5520A in a 4-Wire configuration and select COMP 2-Wire                         |                                   |                                              |  |
| 39                                                                                                    | Diode Test                              | 0 $\Omega$ , zcomp wire2                                                                   | $\overline{2}$                    | $\overline{2}$                               |  |
| 40                                                                                                    | Diode Test                              | 3.1 V, 0 Hz                                                                                | $\overline{2}$                    | $\overline{2}$                               |  |
| 41                                                                                                    | μA DC                                   | 500.0 μA, 0 Hz                                                                             | $\ensuremath{\mathsf{3}}$         | 4                                            |  |
| 42                                                                                                    | μA DC                                   | 5000.0 µA, 0 Hz                                                                            | 3                                 | 4                                            |  |
| 43                                                                                                    | μA AC                                   | 500.0 µA, 60 Hz                                                                            | 10                                | 4                                            |  |
| 44                                                                                                    | μA AC                                   | 5000.0 µA, 60 Hz                                                                           | 10                                | 3                                            |  |
| 45                                                                                                    | mA DC                                   | 50.0 mA, 0 Hz                                                                              | 5                                 | 4                                            |  |
| 46                                                                                                    | mA AC                                   | 400.0 mA, 0 Hz                                                                             | 3                                 | 4                                            |  |
| 47                                                                                                    | mA AC                                   | 50.0 mA, 60 Hz                                                                             | 10                                | 3                                            |  |
| 48                                                                                                    | mA AC                                   | 400.0 mA, 60 Hz                                                                            | 10                                | 4                                            |  |
| 49                                                                                                    | <b>ADC</b>                              | 5.0 A, 0 Hz                                                                                | 8                                 | 4                                            |  |
| 50                                                                                                    | <b>ADC</b>                              | 10.0 A, 0 Hz                                                                               | 3                                 | $\overline{2}$                               |  |
| 51                                                                                                    | <b>AAC</b>                              | 5.0 A, 60 Hz                                                                               | 10                                | 4                                            |  |
| 52                                                                                                    | <b>AAC</b>                              | 10.0 A, 60 Hz                                                                              | 9                                 | 4                                            |  |
|                                                                                                    |                                         | Connect the 5520A in a 4-Wire configuration and select COMP 2-Wire                         |                                   |                                              |  |
|                                                                                                    |                                         | To reduce settling time, apply 10 ohms to Meter before setting Rotary Switch to $Lo\Omega$ |                                   |                                              |  |
| 53                                                                                                    | Lo $\Omega$ (289)                       | 10.000 $\Omega$                                                                            | 30                                | $\overline{2}$                               |  |
| 54                                                                                                    | Lo $\Omega$ (289)                       | 50.000 $\Omega$                                                                            | 15                                | 3                                            |  |
| Disconnect 5520A 4-Wire configuration and turn COMP off                                                                                            |                                         |                                                                                            |                                   |                                              |  |
| 55                                                                                                    | LoZ (289)                               | 10.0 V, 0 Hz                                                                               | 2                                 | $\overline{2}$                               |  |
| 56                                                                                                    | mV AC (289)                             | 500.00 mV, 60 Hz                                                                           | 5                                 | 5                                            |  |
| Meter is "Calibrating" after "Next" is pressed.<br>$[1]$<br>[2]<br>For software version 1.00, the instrument display indicates 60 kHz. Use 65 kHz. |                                         |                                                                                            |                                   |                                              |  |

**Table 7. Calibration Adjustment Steps for Firmware Version 1.00 (cont.)** 

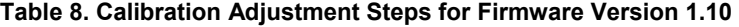

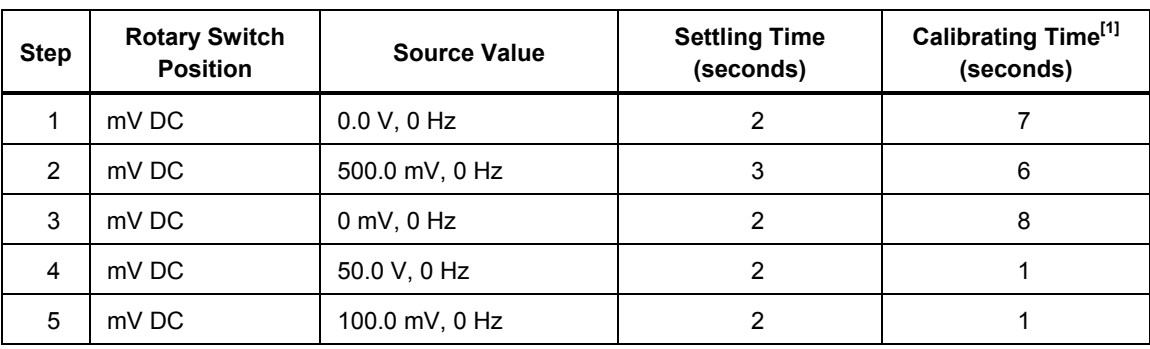

| <b>Step</b>    | <b>Rotary Switch</b><br><b>Position</b>                            | <b>Source Value</b>                                     | <b>Settling Time</b><br>(seconds) | Calibrating Time <sup>[1]</sup><br>(seconds) |  |  |
|----------------|--------------------------------------------------------------------|---------------------------------------------------------|-----------------------------------|----------------------------------------------|--|--|
| 6              | mV DC                                                              | 500.0 mV, 0 Hz                                          | $\overline{2}$                    | 1                                            |  |  |
| $\overline{7}$ | mV AC                                                              | 5.0 mV, 700 Hz                                          | $\overline{\mathbf{4}}$           | $\mathbf{2}$                                 |  |  |
| 8              | mV AC                                                              | 50.0 mV, 700 Hz                                         | 3                                 | 3                                            |  |  |
| 9              | mV AC                                                              | 500.0 mV, 700 Hz                                        | 3                                 | $\overline{2}$                               |  |  |
| 10             | mV AC                                                              | 500.0 mV, 55 Hz                                         | $\overline{2}$                    | 3                                            |  |  |
| 11             | mV AC                                                              | 50.0 mV, 55 Hz                                          | 10                                | 6                                            |  |  |
| 12             | mVAC                                                               | 0.0 V, 0 Hz                                             | $\mathbf{2}$                      | 6                                            |  |  |
| 13             | <b>VAC</b>                                                         | 0.0 V, 0 Hz                                             | $\overline{2}$                    | 15                                           |  |  |
| 14             | <b>VAC</b>                                                         | 5.0 V, 55 Hz                                            | $\mathbf{3}$                      | $\overline{7}$                               |  |  |
| 15             | <b>VAC</b>                                                         | 5.0000 V, 60 kHz                                        | 3                                 | 42                                           |  |  |
| 16             | <b>VAC</b>                                                         | 50.0 V, 55 Hz                                           | $\overline{2}$                    | 10                                           |  |  |
| 17             | <b>VAC</b>                                                         | 50.000 V, 100 kHz                                       | $\overline{\mathbf{4}}$           | 94                                           |  |  |
| 18             | <b>VAC</b>                                                         | 500.0 V, 55 Hz                                          | 5                                 | $\overline{2}$                               |  |  |
| 19             | <b>VAC</b>                                                         | 1000.0 V, 55 Hz                                         | 3                                 | $\overline{2}$                               |  |  |
| 20             | <b>VDC</b>                                                         | 0.0 V, 0 Hz                                             | $\overline{2}$                    | 8                                            |  |  |
| 21             | <b>VDC</b>                                                         | 5.0 V, 0 Hz                                             | $\overline{2}$                    | $\mathbf{1}$                                 |  |  |
| 22             | <b>VDC</b>                                                         | 50.0 V, 0 Hz                                            | $\overline{2}$                    | 1                                            |  |  |
| 23             | <b>VDC</b>                                                         | 500.0 V, 0 Hz                                           | $\overline{2}$                    | $\mathbf{1}$                                 |  |  |
| 24             | <b>VDC</b>                                                         | 1000.0 V, 0 Hz                                          | 3                                 | 1                                            |  |  |
| 25             | <b>VDC</b>                                                         | 5.0 V, 55 Hz                                            | 3                                 | 12                                           |  |  |
| 26             | <b>VDC</b>                                                         | 5.0 V, 20.0 kHz                                         | $\mathfrak{S}$                    | 13                                           |  |  |
| 27             | <b>VDC</b>                                                         | 50.0 V, 55 Hz                                           | 5                                 | 16                                           |  |  |
| 28             | <b>VDC</b>                                                         | 50.0 V, 20.0 kHz                                        | 5                                 | 32                                           |  |  |
| 29             | <b>VDC</b>                                                         | 1000.0 V, 55 Hz                                         | 5                                 | 7                                            |  |  |
| 30             | mV DC                                                              | 500.0 mV, 55 Hz                                         | 5                                 | 8                                            |  |  |
|                | Connect the 5520A in a 4-Wire configuration and select COMP 2-Wire |                                                         |                                   |                                              |  |  |
| 31             | $\Omega$                                                           | 0 $\Omega$ , zcomp wire2                                | $\overline{2}$                    | 15                                           |  |  |
| 32             | $\Omega$                                                           | 500 $\Omega$ , zcomp wire2                              | 3                                 | $\mathbf{1}$                                 |  |  |
| 33             | $\Omega$                                                           | 5 k $\Omega$ , zcomp wire2                              | 3                                 | $\mathbf{1}$                                 |  |  |
| 34             | Ω                                                                  | 50 k $\Omega$ , zcomp wire2                             | $\overline{2}$                    | $\mathbf{1}$                                 |  |  |
|                |                                                                    | Disconnect 5520A 4-Wire configuration and turn COMP off |                                   |                                              |  |  |
| 35             | $\Omega$                                                           | 500 k $\Omega$                                          | $\overline{2}$                    | 13                                           |  |  |

**Table 8. Calibration Adjustments Steps for Firmware Version 1.10 (cont.)** 

| <b>Step</b>                                                                                | <b>Rotary Switch</b><br><b>Position</b> | <b>Source Value</b>                                                | <b>Settling Time</b><br>(seconds) | Calibrating Time <sup>[1]</sup><br>(seconds) |  |
|--------------------------------------------------------------------------------------------|-----------------------------------------|--------------------------------------------------------------------|-----------------------------------|----------------------------------------------|--|
| 36                                                                                         | $\Omega$                                | 5.0 $M\Omega$                                                      | 2                                 | 9                                            |  |
| 37                                                                                         | $\Omega$                                | 50.0 $M\Omega$                                                     | $\overline{2}$                    | 9                                            |  |
| 38                                                                                         | $\Omega$                                | 500.0 MΩ                                                           | $\overline{2}$                    | 2                                            |  |
|                                                                                            |                                         | Connect the 5520A in a 4-Wire configuration and select COMP 2-Wire |                                   |                                              |  |
| 39                                                                                         | Diode Test                              | 0.0 $\Omega$ , zcomp wire2                                         | 2                                 | $\mathbf{1}$                                 |  |
| 40                                                                                         | Diode Test                              | 3.1 V, 0 Hz                                                        | $\overline{2}$                    | 1                                            |  |
| 41                                                                                         | μA DC                                   | 5000 μA, 0 Hz                                                      | $\overline{2}$                    | 1                                            |  |
| 42                                                                                         | μA AC                                   | 5000 µA, 55 Hz                                                     | 2                                 | 1                                            |  |
| 43                                                                                         | mA DC                                   | 400.0 mA, 0 Hz                                                     | $\overline{2}$                    | 1                                            |  |
| 44                                                                                         | mA AC                                   | 400.0 mA, 55 Hz                                                    | $\overline{2}$                    | 1                                            |  |
| 45                                                                                         | <b>ADC</b>                              | 10.0 A, 0 Hz                                                       | 2                                 | 1                                            |  |
| 46                                                                                         | <b>AAC</b>                              | 10.0 A, 55 Hz                                                      | $\overline{2}$                    | $\overline{2}$                               |  |
| Connect the 5520A in a 4-Wire configuration and select COMP 2-Wire                         |                                         |                                                                    |                                   |                                              |  |
| To reduce settling time, apply 10 ohms to Meter before setting Rotary Switch to $Lo\Omega$ |                                         |                                                                    |                                   |                                              |  |
| 47                                                                                         | Lo $\Omega$ (289)                       | 10.000 $\Omega$                                                    | $\overline{2}$                    | $\overline{2}$                               |  |
| 48                                                                                         | Lo $\Omega$ (289)                       | 50.000 $\Omega$                                                    | $\overline{2}$                    | $\overline{2}$                               |  |
| Disconnect 5520A 4-Wire configuration and turn COMP off                                    |                                         |                                                                    |                                   |                                              |  |
| 49                                                                                         | LoZ (289)                               | 10.0 V, 0 Hz                                                       | 2                                 | 1                                            |  |
| 50                                                                                         | mV AC (289)                             | 500.00 mV, 55 Hz                                                   | $\overline{2}$                    | 5                                            |  |
| Meter is "Calibrating" after "Next" is pressed.<br>$[1]$                                   |                                         |                                                                    |                                   |                                              |  |

**Table . Calibration Adjustments Steps for Firmware Version 1.10 (cont.)** 

# <span id="page-36-0"></span>*Parts*

Table 9 lists that available replacement parts shown in Figure 5.

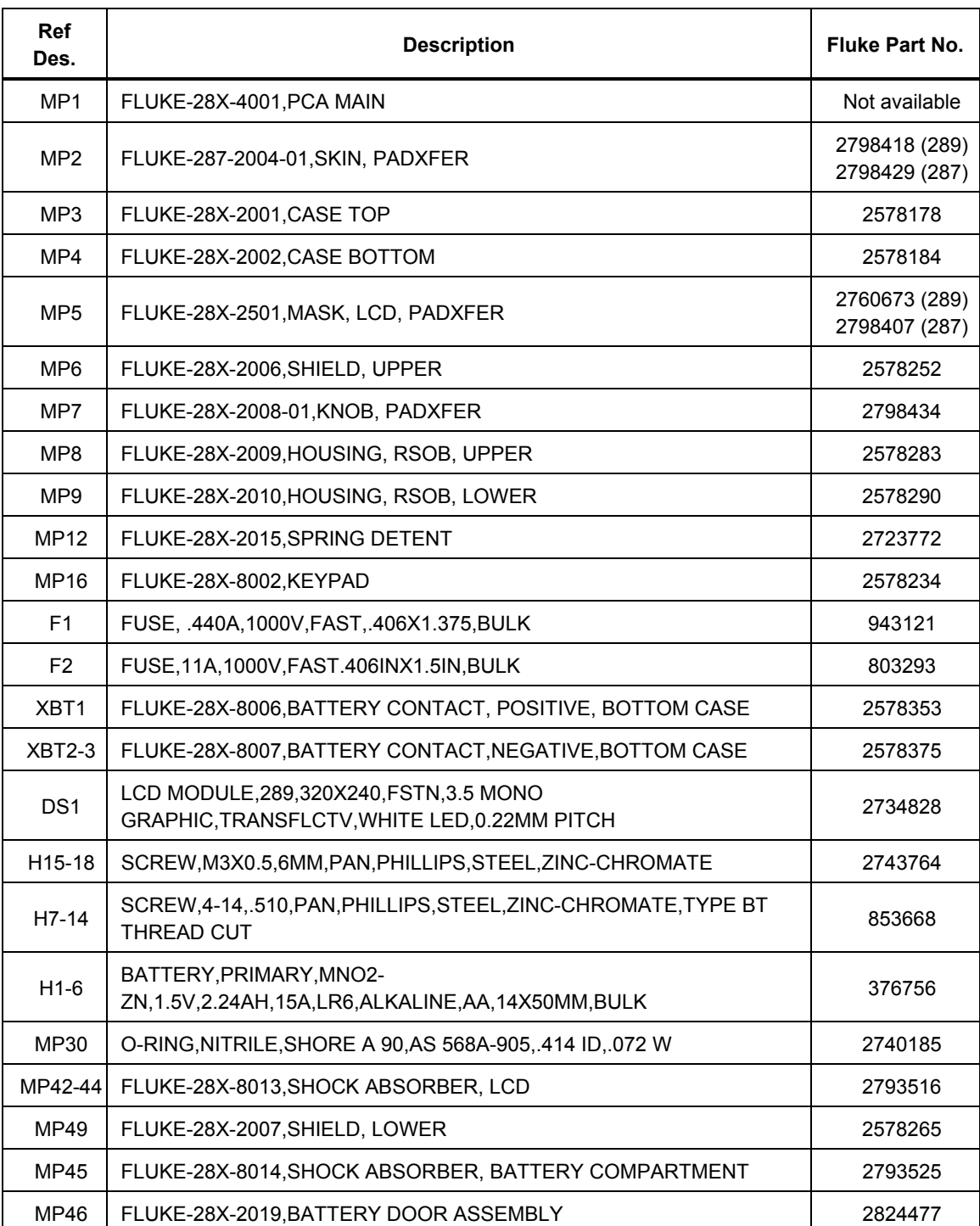

#### **Table 9. Replacement Parts**

<span id="page-37-0"></span>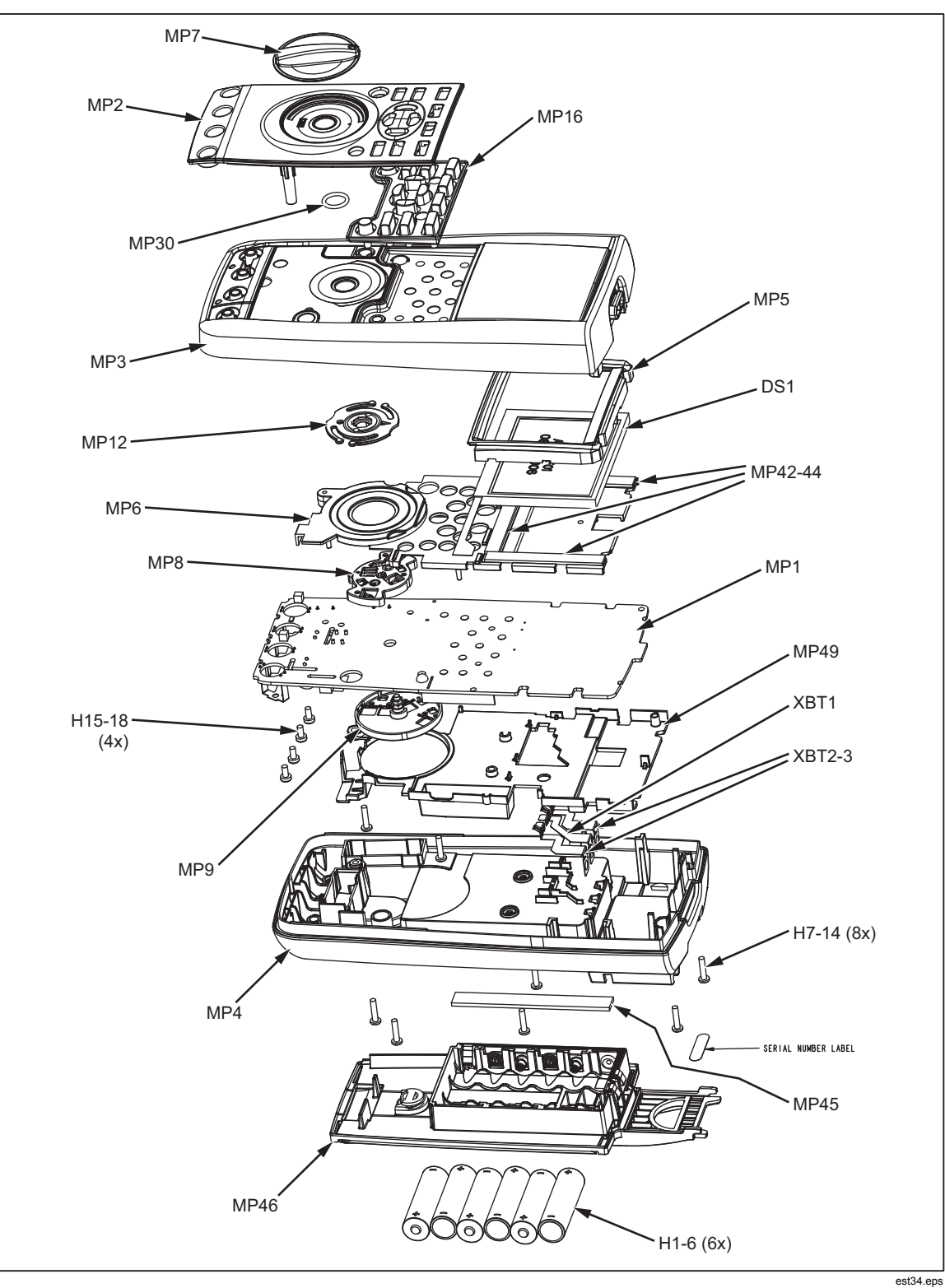

**Figure 5. Replacement Parts** 

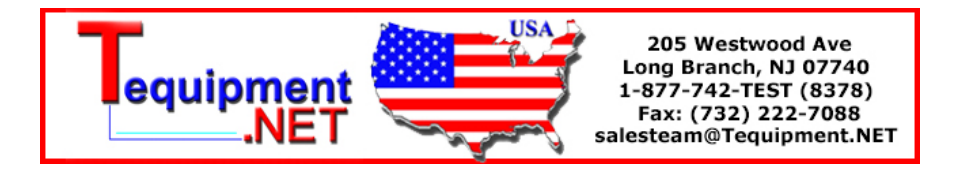